# TEX 講習会資料 *<sup>∗</sup>*

y.*†*

## 2016 年 8 月 11 日

#### 最終更新日:2016 年 8 月 29 日

#### 概要

T<sub>E</sub>X は理系文章の作成に広く使用されている組版ソフトです.本稿では数学文章の作成に焦点をあてて, 初心者向けに TFX の基本的な使い方を解説します. 基本的な数式の書き方に加え, 込み入った TFX の知 識や,現在では非推奨となっている書き方やその改善例なども示します.

# 目次

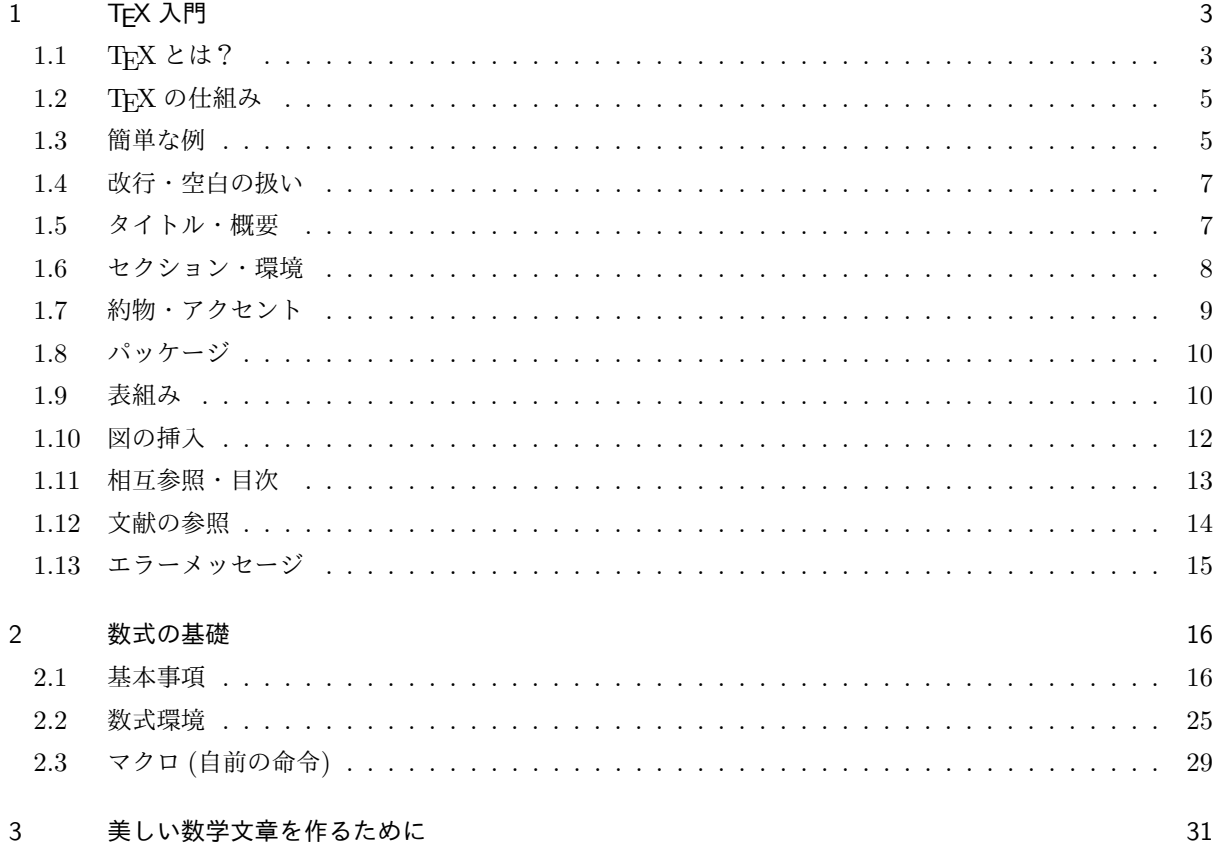

*<sup>∗</sup>* この資料は,都数の TEX 講習会で使用した資料を公開用に修正したものです.

*<sup>†</sup>* [@waidotto](#page-30-0)

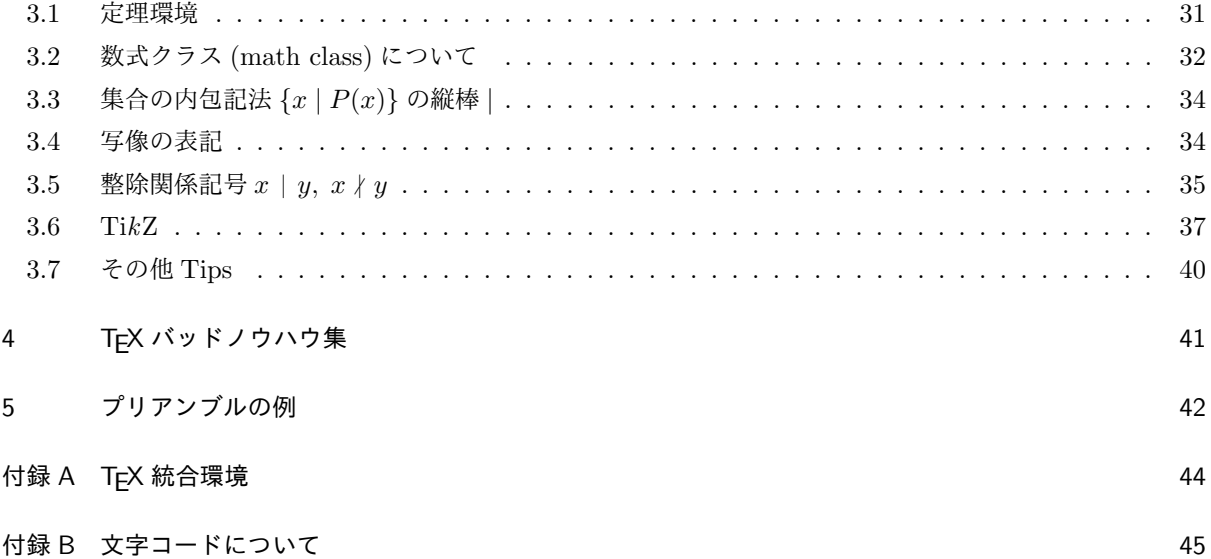

## 1 T<sub>F</sub>X 入門

### 1.1 TEX とは?

<span id="page-2-1"></span><span id="page-2-0"></span>T<sub>E</sub>X は理系文章の作成に広く使われている<mark>組版</mark>(typesetting) \*<sup>1</sup> ソフトです.数学者・コンピュータ科学者 の Donald E. Knuth が自著 *The Art of Computer Programming* の第 2 巻第 2 版を出版する際に,その当時 のコンピュータ組版技術が職人技に比べ非常に見劣りするものであったため,活版印刷に劣らない美しい組版 のできるコンピュータソフトウェアとして TFX を作り上げまし[た.](#page-2-2)

TFX はギリシャ語の τέχνη(技術, 芸術, technique) に由来する単語で, コンピュータで TFX のロゴが出力 できないときは、大文字と小文字を混ぜて TeX と表記する約束になっています. TFX の読み方については, テフ/"tEx/とかテック/"tEk/とか発音されることが多いようです.

TFX には次のような特徴があります:

- TFX はフリーソフトウェアなので,無料で入手でき,自由に中身を調べたり改良したりできます.
- TEX は OS によらず同じ動作をします. つまり, 入力が同じなら原理的には全く同じ出力が得られ ます.
- TFX の文書はプレインテキストなので,普通のテキストエディタで読み書きでき,再利用・データベー ス化が容易です.
- 孤立行処理や禁則処理などの種々の高度な組版技術が組込まれています. 特に, 数式の組版については 定評があり、数式をテキスト形式で表す事実上の標準になっています.

TFX では上で述べたような組版技術のため,通常のワープロソフトと異なり,段落の最後に1文字追加する だけで段落の最初の改行位置が変わることさえあります.このような大域的な処理をキーボードから 1 文字入 力するごとに行うのは、かなりの計算能力を必要とします. \*2そのため TFX では,キーを打つたびに画面上の 印刷結果のイメージを更新する方式 (WYSIWYG(What You See Is What You Get) 方式) ではなく,一括 して全体を処理するバッチ処理を採用しています.

また,組版する前のソースコード (source code) ファイ[ルと](#page-2-3)組版結果が分離されていることで,

- *•* ソースコードを好きなエディタで編集できる
- *•* git や Subversion 等のバージョン管理システムによる管理が容易
- **●強力なマクロ機能により、書式と内容を分離し、文書の意味の記述に集中できる**

といった利点があります.

1.1.1 LAT<sub>F</sub>X について

LAT<sub>E</sub>X はコンピュータ科学者 Leslie Lamport によって機能強化された TEX です. もともとの TEX と同様, フリーソフトウェアとして配布されています. LATEX の読み方にも色々あるようですが, ラテフ/'la:tex/, ラ

<sup>\*1</sup> 組版とは,印刷関係で活字を組んで版を作ることを意味する言葉です. (いわゆる「植字」のことです.)

<span id="page-2-3"></span><span id="page-2-2"></span> $*$ <sup>2</sup> TEX が作られた当初の計算機の話です.

テック/'la:tek/, レイテック/'lertek/などと発音されているようです.\*3

最初の LATEX は 1980 年代に作られましたが,1993 年には LATEX 2*ε*(ラテック・ツー・イー) という新しい LAT<sub>E</sub>X ができ,現在では LAT<sub>E</sub>X といえば LAT<sub>E</sub>X 2<sub>c</sub> を指すようになりました.T<sub>E</sub>X の場合と同様に,LAT<sub>E</sub>X, LATEX 2*ε* のロゴが出力できない場合には,それぞれ LaTeX,LaTeX2e [と](#page-3-0)表記します.

LATFX の特徴は,文書の論理的な構造と視覚的なレイアウトとを区別して考えることができることです. 例 えば "Introduction" という節 (セクション) の見出しがあれば,ソースファイルには

#### \section{Introduction}

のように書いておきます. この \section{...} という命令が組版されるとき, 文字の大きさは何ポイント か、書体はゴシックか明朝か、前後のアキは何ミリか……といった指定は、様式・判型ごとに別ファイル (ク ラスファイル,スタイルファイル) に登録されています. TFX 文書のソースファイルとクラスファイルは HTML と CSS の関係に近いと言うことができるでしょう. さらに LATEX は章・節・図・表・数式などの番号 を自動的に付けてくれますし,参照箇所には番号やページを自動挿入できます.

LATEX は, TEX のマクロ機能を使って作られたものです. 同じ LATEX マクロでも, 日本語の扱える TEX を 使えば,日本語の扱える LATEX になります. (株) アスキーが開発した日本語版の pTEX 用に修正した LATEX が pLATEX(pLATEX 2*ε*) です.

以下,本稿では LATFX と TFX とをとくに区別せずに呼ぶことにします.

#### 1.1.2 その他の TEX の仲間

最初の TFX が使われてから三十数年が経ちました. この間も, TFX の処理系 (tex ファイルから dvi ファ イルや pdf ファイルを生成するプログラム) に改良が加えられ,様々に派生しています.

- pTFX(pTeX) は TFX に日本語向けの様々な機能を追加した処理系です. 縦書き組版や, 日本語禁則処 理をはじめとする様々な機能が追加されています.
- *•* E-TEX(e-TeX) は,TEX の種々のレジスタ (変数) の個数を 256 個から 32768 個に拡張したほか,右か ら左に組む機能などを追加したものです.
- ε-pTFX(e-pTeX) は pTFX に ε-TFX 拡張をしたものです.
- *•* upTEX(upTeX) は pTEX の内部を Unicode 化したものです.これにより JIS 第一・第二水準以外の漢 字も使えるようになります.
- ε-upTFX(e-upTeX) は upTFX と ε-TFX を合わせたものです.
- XTHFX(XeTeX) は &-TFX を拡張したもので,入力ファイルは Unicode であり,さらに dvi ファイルの 生成を諦めることで,フォントを TFX 側から直接的に操作できるようになっています.
- pdfTEX も &-TEX を拡張したもので, 名前の通り dvi ファイルを経由せずに直接 pdf ファイルを出力 します. そのため,pdf ファイルを操作するための命令が TFX ファイルから使えるという利点があり ます.
- LuaT<sub>E</sub>X(L**uaTeX**) は pdfT<sub>F</sub>X に軽量スクリプト言語 Lua を組み込んだものです.これも Unicode に

<sup>\*&</sup>lt;sup>3</sup> 実は「レイテックス」という発音も可能です. 実際, Lamport は著書 *LAT<sub>E</sub>X: A document Preparation System* の中で次のよ うに述べています [5]:

<span id="page-3-0"></span><sup>&</sup>quot;TEX is usually pronounced *teck*, making *lah*-teck, and *lay*-teck the logical choices; but language is not always logical, so *lay*-tecks is also possible."

対応しています. 日本語に対応した LuaTFX-ja の開発も進められています.

現在日本語組版ではε-pΤFX が使われることが最も多いでしょう. 実際, 端末で platex とコマンドを打つと,

\$ platex

This is e-pTeX, Version 3.14159265-p3.7-160201-2.6 (utf8.euc) (TeX Live 2016/Arch Linux) (preloaded format=platex) restricted \write18 enabled. \*\*

などと表示されます.

標準の TFX/L<sup>A</sup>TFX を拡張するものとして, 米国数学会 (American Mathematical Society) の AMS-L<sup>A</sup>TFX や, 米国物理学会 (American Physical Society) の *Physical Review* などの LAT<sub>E</sub>X パッケージが有名です. 本稿では, AMS-LATEX の使用を前提とします. 詳しくは2節で述べます.

1.2 TEX の仕組み

<span id="page-4-0"></span>TEX で文書を作成する際には Texmaker などをはじめと[す](#page-15-0)る統合環境を利用することが多いと思います. そのため,普段はタイプセットボタンを押せば pdf が生成・プレビューされるので意識することは少ないと思 いますが, TFX ソースファイルから pdf ファイルが生成されるまでの一連の流れを見ておきます. 何かトラ ブルに遭遇した際には役立つかもしれません.

TFX は, 組版結果を dvi ファイルという中間ファイルに書き出します. dvi はdevice independent(装置に 依存しない)という英語の略です.この dvi ファイルを読み込んでパソコンの画面,各種プリンタ・写植機, および PostScript や pdf などのファイルとして出力するための専用ソフト (dvi ドライバ, dvi ウェア) が,出 力装置や出力ファイル形式ごとに用意されていました.これは pLATEX 2*ε* でも同じです.

現在では TFX 処理系は platex,dvi ドライバは dvipdfmx が使われていることが多いでしょう.

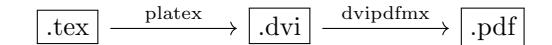

図 1: TEX による組版の流れ

また,.tex ファイルをコンパイルすると,次の3つの新しいファイルができます.

- .aux ファイル aux ファイルまたは補助 (auxilliary) ファイルと呼ばれるものです. LATFX の「相互参照」と いう機能のために用いられます.
- .log ファイル log ファイルと呼ばれるものです. 実行の途中で画面に表示されるメッセージや,実行状態に ついての情報がここに書き込まれます.
- .dvi ファイル .tex ファイルの組版結果です.このファイルに,どの文字をどのページのどの位置に置くか という情報が書き込まれています.

#### 1.3 簡単な例

初めの一歩として,次の TFX ソースをタイプセット (組版) してみましょう.

3 乙れは\TeX 文書のテストです.

<span id="page-4-1"></span><sup>1 \</sup>documentclass{jsarticle}

<sup>2 \</sup>begin{document}

- $4 \setminus [\$  \int dx = x + C. \]
- 5 \end{document}

入力の際には次のような点に注意してください.

- ソースファイルの拡張子は.tex にしてください. メール等での不具合を避けるため,ファイル名は半 角英数字にしておくのが無難でしょう.
- *•* 英数字は全て直接入力 (いわゆる半角文字) で打ち込んでください.
- 大文字と小文字は区別されます. 例えば, \TEX や \Tex と書いてはいけません.
- *•* \TeX のうしろに句読点や括弧以外の文字が来る場合はスペースを空けてください.スペースを空ける ことで, "TeX" まででひとかたまりの命令であることが TFX に伝わります. スペースを空ける以外に も, \TeX{} や {\TeX} とする方法もあります.
- \(バックスラッシュ, 逆斜線) がたくさんありますが, 日本語キーボードでは円記号 (¥) で入力でき るはずです. 古い Windows では画面上の表示も円記号になる場合がありますが、特に問題はありませ ん.(詳細は付録付録 B を参照してください.) バックスラッシュ自身を出力したい場合には \textbackslash コマンドを用います.(円記号を出力し たい場合には textcomp パッケージの \textyen コマンドを用いると良いでしょう. パッケージについ ては 1.8 節を参[照してく](#page-44-0)ださい.)

正常にタイプセットできた場合,図2のような pdf ファイルが生成されるはずです.

これは TEX 文書のテストです.

$$
\int dx = x + C.
$$

#### 図 2: TEX 文書の出力例

上の TEX ソースの簡単な意味は次の通りです.

- *•* \documentclass{jsarticle} は文書を jsarticle という名前の書式 (ドキュメントクラス) で組版す ることを意味します. jsarticle 以外にも jsbook や report などがあり,それぞれ異なる組版結果が得ら れます. 例えば, jsbook では奇数ページと偶数ページのレイアウトが異なったり, タイトルが単独ペー ジに出力されたりしますが, jsarticle はそうではありません.
- \begin{document} はこれから文書が始まることを意味し, \end{document} は文書の終わりを意味 します. \documentclass{...} と \begin{document} に挟まれた部分をプリアンブル (preamble) と呼び,様々なパッケージの読み込みや設定,マクロの定義などを行います.
- *•* \[ ... \] で囲むと別行立ての数式が表示されます.数式については 2 節以降で詳しく扱います.

## <span id="page-6-0"></span>1.4 改行・空白の扱い

TEX においては,ソースファイル中の改行や空白 (スペース) は組版結果にそのまま反映されるわけではあ りません. 基本的には、以下を覚えておけば大丈夫でしょう.

#### *•* 単独の改行は無視される

ソースコード中の単独の改行の有無は組版結果に反映されません.したがって,ソースコードの読みや すさのため,1 行が長くなりすぎないように適度に改行を挟むことをお勧めします.正確にはこれは和 文の場合だけで,行末が欧文の場合には改行により空白が挿入されます.欧文で空白を挿入させたくな い場合には,行末に % を置きます.

## *•* 空行では改段落される 空行,すなわち 2 個以上連続する改行があるとそこで段落が改まります. 空行がいくつ連続しても組版 結果では改段落は 1 回だけで,垂直方向のスペースは生まれません.垂直方向のスペースを出力するに は, \vspace などの専用の命令を使います.

*•* 2 個以上の空白は無視される

基本的に空白をいくつ並べても,1 個だけ書いた場合と同じ出力結果になります.いわゆる全角スペー スを用いると,書いた個数ぶんのスペースが出力されますが,全角スペースはエラーの元となりやすい ので濫用は避けてください. 半角空白をいくつも出力する場合には\ (バックスラッシュの後ろに空 白を入れる: \\_) で区切ります. 水平方向に長い空白を確保したい場合には \hspace などの専用の命令 を使いましょう.

#### <span id="page-6-1"></span>1.5 タイトル・概要

もう少しそれらしくするために、文書にタイトルと概要を付けてみましょう.文章のタイトルを表示するに は次の 4 つの命令を使用します.

- *•* \title{...} タイトルの指定
- *•* \author{...} 著者名の指定
- *•* \date{...} 日付の指定
- *•* \maketitle 上記 3 つの設定を出力

\author{...\thanks{...}} と書くと,所属やメールアドレスなどの注釈を書くことができます. \texttt 命令を使うと書体がタイプライター体になります. \verb|...| でもできます.

```
概要 (abstract) を出力するには、 \begin{abstract} と \end{abstract} で囲みます.
例えば、次のように書きます.
```

```
1 \documentclass{jsarticle}
```
2 \begin{document}

```
3 \title{タイトル} %文書タイトルの指定
```

```
4 \author{都数花子\thanks{\texttt{address@example.com}}} %著者名とメールアドレスの指定
```

```
5 \date{2016年 8月 11日} %日付の指定
```
6 \maketitle %タイトルの出力

```
7 \begin{abstract}
8 これは概要です.
9 \end{abstract}
10 ここから本文です.
11 \end{document}
```
% はその行のそれ以降を TFX に無視させる特殊な命令です. ソースファイルにコメント (注釈) を付けるのに 便利です.あるいは,ソースの内容を実際には消さずに一時的に無効化したい場合に行の先頭に % を置いてコ メント化すると便利です.(一般にこのようなテクニックをコメントアウト (comment out) と呼びます.) また, \today コマンドを用いるとタイプセット時点の日付を出力することができるので便利です.

#### 1.6 セクション・環境

1.6.1 セクション

<span id="page-7-0"></span>セクションやサブセクション,段落といった文書の構造を記述するために次のような命令を使います.

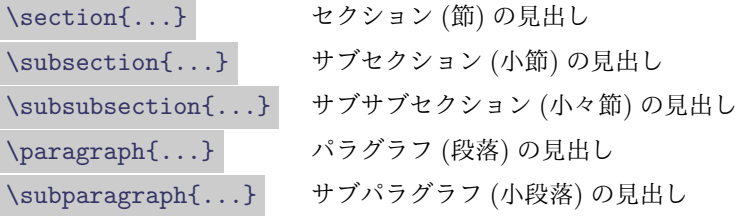

#### 1.6.2 環境

\begin{...}, \end{...} のように対になった命令を環境 (environment) といいます. 例えば, 1.5 節 の abstract は環境です. 環境の内側は色々な設定が環境の外側と異なります. 環境中で書体などを変えて も,環境の外には影響が及びません.

まず、次の4つの環境を紹介しておきます.

quote 環境 引用 flushleft 環境 左寄せ flushright 環境 右寄せ center 環境 センタリング (中央揃え)

#### 1.6.3 箇条書き

さらなる環境の例として,箇条書きの方法を紹介します.

itemize 環境 頭に *•* などを付けた箇条書きです. enumerate 環境 頭に番号を付けた箇条書きです. description 環境 左寄せ太字で見出しを付けた箇条書きです.

例えば次のように使います.

```
1 \begin{itemize}
2 \item 1つ目の項目
3 \item 2つ目の項目
4 \end{itemize}
5 \begin{description}
6 \item[1つ目] 説明 1
7 \item[2つ目] 説明 2
8 \end{description}
```
*•* 1 つ目の項目

*•* 2 つ目の項目

1 つ目 説明 1

2 つ目 説明 2

enumerate は itemize と同様です.

<span id="page-8-0"></span>1.7 約物・アクセント

1.7.1 約物

。。。<br>約物とは,句読点・引用符・疑問符・括弧などの記号の総称です.ここでは T<sub>E</sub>X における種々の約物の出 力の仕方を紹介します.

まず, TEX における引用符は, バッククォート (日本語キーボードでは  $\overline{a}$  $\overline{1}$  $\overline{\text{Shift}}$  +  $\overline{a}$  @ ) ✁ とシングルクォー ト, を用いて'..., あるいは''...', と書きます. シングルクォートやダブルクォート " のみで囲むのは 誤りです.

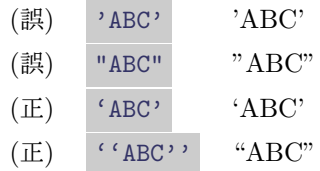

あるいは,和文の場合には全角引用符"……"を用いることもできます. TEX で波括弧 (中括弧)*{}* をそのまま出力したい場合には \{ \} と,手前に \ を置きます. ハイフン・ダッシュの類については、次の4つのものがあります.

```
- - ハイフン
-- – エヌダッシュ
--- — エムダッシュ
      $-$ − マイナス (数式)
```
まず, ハイフンは C-vector space や p-adic number のように, 単語同士を繋げるときに用います. エヌ ダッシュは 'n' と同じ幅のダッシュで, 例えば 10-20 のように範囲や期間を表すのに用います. (ハイフンを 使って 10-20 とすると,「10 の 20」という意味になってしまいます.) エムダッシュは 'm' と同じ幅のダッ シュで、文中で間を置いて読むべきところ––例えば説明的な部分の区切り––に用います. あるいは、タイトル とサブタイトルの区切りにも使います. 和文でエムダッシュでは短すぎると思う場合には倍角ダッシュ (一) を 2 つ重ねて使うこともできます.マイナスは数式であり,単語や文の区切りの記号としては使えません.

#### 1.7.2 アクセント

人名等,欧文で使用する種々のアクセント類を出力する命令を列挙しておきます.

| $\delta$ o'         |                     | $\sqrt{0}$         | $\tilde{o}$    | $\forall v$      | $\check{\mathrm{o}}$ | $\ddot{\delta}$ |                       |
|---------------------|---------------------|--------------------|----------------|------------------|----------------------|-----------------|-----------------------|
| $\setminus$ 'o      |                     | $\left( = \right)$ | $\overline{O}$ | $\H\{o\}$        | $\ddot{\mathrm{o}}$  | $\bf \b{b}$     |                       |
| $\hat{o}$ $\hat{o}$ |                     | $\setminus$ .o     |                | $\dot{o}$ \t{oo} | $\widehat{O}O$       | $\r{a}$         | $\mathring{\text{a}}$ |
| $\sqrt{10}$         | $\ddot{\mathrm{o}}$ | $\u{o}$            | $\delta$       | $\c{6}$          |                      |                 |                       |

表 1: アクセント類

数式環境を使って Schr\$\ddot{o}\$dinger などとしないようにしてください. 正しくは Schr\"odinger と します.

\ にアルファベット以外の記号の付く命令では { } はあってもなくても構いません.

#### <span id="page-9-0"></span>1.8 パッケージ

パッケージとは, LATFX の機能を簡単に拡張するための仕組みです. 例えば, ルビ (振り仮名) を振る命令 を使えるようにするために、okumacro パッケージを使うことにします. そのためには、プリアンブルに

#### \usepackage{okumacro}

と書いておきます. こうしておくと, LATEX が okumacro.sty というファイルを読み込んで、その中にある 命令の定義を取り込み, \ruby{...}{...} という命令が使えるようになります.

$$
\text{ltv}\{\n \, \text{^\#}\n \, \text{^\#}
$$

以降, 単に「 \*\*\*\*\*パッケージを使う」と書いたら, プリアンブルに \usepackage{ \*\*\*\*\*} と書くことを 意味するものとします.

#### <span id="page-9-1"></span>1.9 表組み

まず最初に,プリアンブルに

\usepackage{array,booktabs,float}

と書いておきます.

表を出力するには,例えば次のようにします.

1 \begin{table}[ht]

| $\overline{2}$ | \centering                                    |
|----------------|-----------------------------------------------|
| 3              | \caption{用紙の種類と寸法 (A 列)}\label{table:a-paper} |
| $\overline{4}$ | \begin{tabular}{crr} \toprule                 |
| 5              | 呼び方 & 横 (mm) & 縦 (mm) \\ \midrule             |
| 6              | AO & 841 & 1 189 \\                           |
|                | A1 & 594 & 841 \\                             |
| 8              | A2 & 420 & 594 \\                             |
| $\overline{9}$ | A3 & 297 & 420 \\                             |
| 10             | A4 & 210 & 297 \\ \bottomrule                 |
| 11             | \end{tabular}                                 |
| 12             | \end{table}                                   |
|                |                                               |

表 2: 用紙の種類と寸法 (A 列)

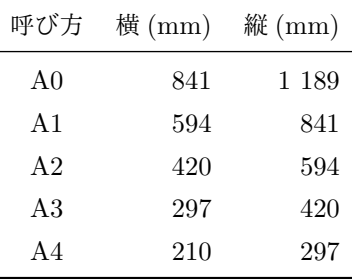

table 環境は,表を自動配置するための環境です. [ht] は表の出力可能な位置の指定で,以下のものが使 えます.

- t ページ上端 (top) に出力する
- b ページ下端 (bottom) に出力する
- p 単独ページ (page) に出力する
- h できればその位置 (here) に出力する
- H 必ずその位置 (Here) に出力する

何も指定しなければ [tbp] ,すなわちページ上端,ページ下端,単独ページに出力できることになります. htbp を並べる順序に意味はありません. H を指定したら他のオプションは指定できません.

\centering は,表を用紙の中央に表示するための命令です.

\caption は、表のキャプション (説明) を出力する命令です.

\label は、相互参照のためのラベルを設定する命令です. 中身は自分で好きな文字列を設定して構いませ ん.1.11 節で詳しく扱います.

tabular 環境は実際に表を出力します. {crr} と書いてある部分は列指定といい, 1(左寄せ, left), c(中 央, center),  $r$ (右寄せ, right) を列の数だけ並べます. 各セルは & を用いて区切り, \\ で改行します. \t[oprul](#page-12-0)e , \midrule , \bottomrule で罫線を引きます.

日本語の文章に多く見られるように,縦の罫線も出力するには次のようにします.

1 \begin{table}[ht]

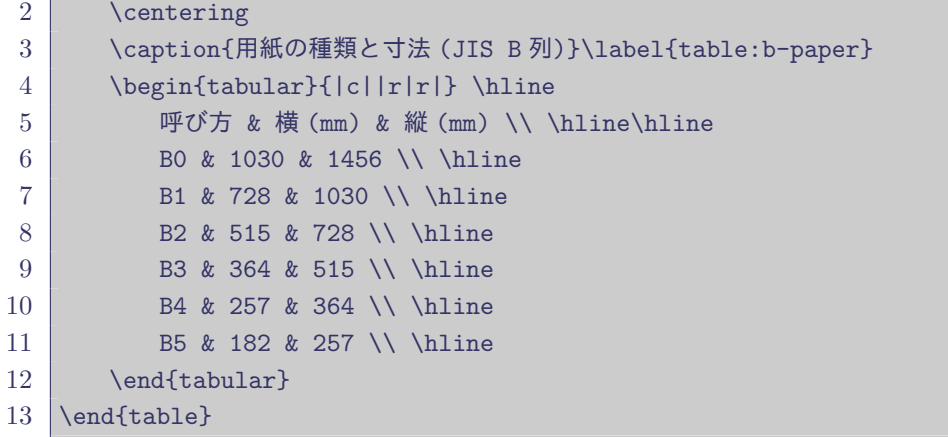

表 3: 用紙の種類と寸法 (JIS B 列)

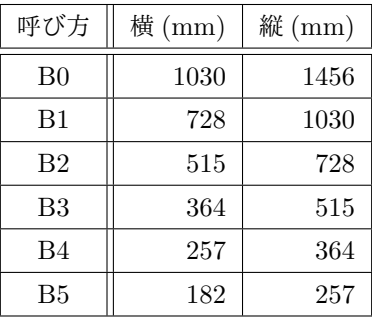

列指定に | と書くとその部分に罫線が引かれ, | | と書くと二重線が引かれます. \hline で太さが一定の罫 線を引くことができ,2 つ重ねると二重線になります.

表のキャプションを「表 1」「表 2」……ではなく, 「Table 1」「Table 2」……にするには, jsarticle で は \documentclass[english]{jsarticle} と english オプションを付けます. 図についても同様です.

#### <span id="page-11-0"></span>1.10 図の挿入

写真などの画像ファイルを挿入するには graphicx パッケージを使います. eps, pdf, jpeg, png, bmp などの 代表的な形式の画像ファイルを表示することができます.

プリアンブルの先頭で \documentcalss[dvipdfmx]{jsarticle} とドライバを指定しておくとトラブル が減るでしょう. tex ソースと同じディレクトリに配置してある imgres.jpeg という画像ファイルを出力す るには次のようにします.

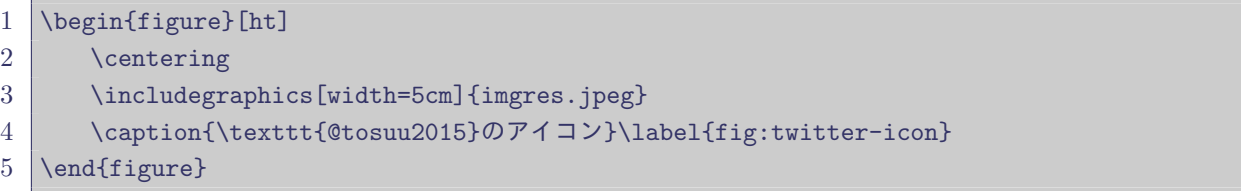

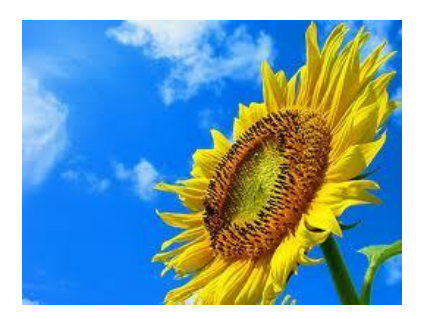

図 3: @tosuu2015 のアイコン

命令の説明に関してはほとんど表組みの場合と同じです. \includegraphics は画像を表示する命令で、オ プションで画像のサイズなどを設定できます. width の他, height , scale , angle などが使えます.

文書中の画像が多くなってくると、毎回の組版に非常に時間がかかるようになってしまいます。そのような ときは \usepackage[draft]{graphicx} と draft オプションを指定しておくと,画像の部分が枠とファイ ル名に置き換えられ,組版が高速になります.

Linux 等の一部環境で "! LaTeX Error: Cannot run pipe command. Try --shell-escape" などと エラーが出る場合には,端末から\$ ebb -x imgres.jpeg などとして Bounding Box の情報を取得・出力す ると解決するかもしれません.

#### 1.11 相互参照・目次

<span id="page-12-0"></span>相互参照とは,ページ・章・節・図・表・数式などの参照時,番号付けを自動的に行う機能のことです. まず、参照したい番号を出力する命令 ( \section, \caption や数式など) の直後に, \label コマンド を使ってラベルを貼ります. ラベル名には英数字や:, -, \_ などの記号を使うことができます. 空白を含 むラベル名はトラブルの元となるので避けましょう.ラベル名は大文字と小文字を区別するので注意してくだ さい.

そしてラベルを参照したいところで (ラベルを参照する箇所の文書内での位置が \label より手前でも構い ません), \ref , \pageref , \eqref のいずれかを使います.

例えば,1.9 節の表 2 を参照したいときは次のようにします.

表 *\*ref*{*table:a-paper*}*(*\*pageref*{*table:a-paper*}* ページ) を参照 表 2(11 ページ) を参照

2.2 節の式 (1) を参照するには、次のようにします. \eqref を用いると, 自動的に括弧が付きます.

\eqref{eq:euler} (1)

相互参照をしたときは,組版処理を 1 回行うだけでは正しい出力が得られません.1 回行っただけだと 「表??を参照」などと "??"で表示されます. 組版処理を 2回 (あ[るい](#page-25-0)は長い文書では 3回) 実行することで正 しい出力になります.何回処理しても "??" のままである場合は,ラベル名を間違えている可能性が高いです. 目次を出力するには,目次を出力したい場所 (例えば概要の後) に \tableofcontents と書いておくだけで す. 同様に, \listoffigures, \listoftables というコマンドで図目次,表目次が出力できます.

#### <span id="page-13-0"></span>1.12 文献の参照

#### 1.12.1 半自動で行う方法

参考文献リストを作る1つ目の方法は、thebibliography 環境を利用することです. 例えば、文書の終わ りに次のように書いておきます.

1 \begin{thebibliography}{9}

- 2 \bibitem{木是} 木下是雄『理科系の作文技術』中公新書 624(中央公論社,1981)
- 3 \bibitem{leu} Mary-Claire van Leunen. \textit{A Handbook for Scholars}. Alfred A. Knopf, 1978.
- 4 \end{thebibliography}

{9} は参照文献に付ける "番号" が最も長いものと同じ幅の文字列であれば何でも構いません.例えば {1} で も {a} でも意味は同じです.

\bibitem{...} には適当な参照名を付けておきます. 日本語の文字も使用可能です. 参照文献の "番号" を変更するには,例えば *\*bibitem[木下 81]*{* 木是 *}* などとします.

本文中で文献を参照するには \cite を用います.

木下~*\*cite*{* 木是 *}* や van Leunen~*\*cite*{*leu*}* は 木下 [1] や van Leunen [2] は

\cite の前の ~ は行分割をしない空白 (いわゆる no-break space) であり,文献番号が行頭に来ないよう にする働きをします.

#### 1.12.2 全自動で行う方法

BIBTFX(pBIBTFX) を用いると、参考文献の処理をすべて自動でやってくれます. また、文献ファイルが分 離されているため,再利用も容易になります.

例えば,tex ファイルと同じディレクトリに myrefs.bib というファイルを作り,次のような内容を書き ます.

```
1 @article{oda,
2 \mid yomi = "Tadao Oda",
3 author = "小田 忠雄",
4 title = "数学の常識・非常識---由緒正しい{\TeX}入力法",
5 journal = "数学通信",
6 \mid volume = 4,
7 \mid number = 1,
8 pages = "95--112",
9 \mid vear = 1995.
10 url = "http://www.math.tohoku.ac.jp/tmj/oda_tex.pdf" }
11 @book{okumura,
12 vomi = "Haruhiko Okumura",
13 author = "奥村 晴彦, 黒木 裕介",
14 title = "{\LaTeXe}美文書作成入門",
```

```
15 publisher = "技術評論社",
```

```
16 year = 2013,
```

```
17 edition = 6 }
```
また,tex ファイルの後ろの方に

```
1 \bibliographystyle{jplain}
```

```
2 \bibliography{myrefs}
```
と書いておきます.参照の仕方は thebibliography 環境を用いる場合と同様で, \cite{okumura} とすれ ば奥村先生の本 [10] が引用できます.

この状態で,platex, pbibtex, platex, platex の順で処理すると参考文献リストが出力されます. {jplain} の代わりに {japlha} と書いておくとまた違った出力が得られます.

#### 1.13 エラーメッセージ

ここでは,よく遭遇するエラーメッセージを紹介します. まず, 1 つ目は次のようなものです.

```
1 ! Undefined control sequence.
2 \mid 1.32 \hbox{ hoge}
```
これは \hoge という文字列を TEX が理解できないためにエラーが起きています. 1.32 の部分は,エラーが 32 行目で起きたことを表しています.このエラーの原因としては,単純なスペルミスか, \usepackage のし 忘れが考えられます.

2 つ目は次のようなものです.

```
1 ! Missing $ inserted.
2 | <inserted text>
3 $
```
 $4 \vert 1.56 \vert$ 

このエラーは、数式を表す \$...\$ の閉じ忘れや、数学記号を表す命令を数式環境外で使った場合に発生し ます.

3 つ目は次のようなものです.

```
1 |! Extra alignment tab has been changed to \operatorname{cr}.
```
これは,表組みの際に,列指定の列数よりも実際の列数が多いときに発生します. 4 つ目は次のようなものです.

```
1 ! LaTeX Error: This file needs format 'pLaTeX2e'
2 but this is 'LaTeX2e'.
```
これは,jsarticle を使っている日本語文書を,platex ではなくlatex や pdflatex などで処理してしまった 際に起きるエラーです. TFX 統合環境を使っている場合には, platex や pdfplatex などで処理するように 設定されているか確認してください.

## 2 数式の基礎

数学記号に限らず, TFX では夥しい数の記号が用意されています. 本稿ではその一部しか紹介できません が,よりたくさんの記号を知りたければ,記号の一覧 [11] を参照してください.

<span id="page-15-0"></span>以降, amsmath パッケージの利用を前提とします. プリアンブルに

\usepackage{amsmath,amssymb}

と書いておいてください.

#### 2.1 基本事項

TEX で文中に数式を出力するには, \$... \$ で囲みます (インライン数式). 別行立ての数式 (ディスプレイ 数式) を出力するには, \[...\] で囲みます.

<span id="page-15-1"></span>\$...\$ や \[...\] で囲まれた内側は数式モードとなり,数学記号を出力するための様々な命令が使用可能 になります.

数式を書くとき,ソースコード中のスペースは出力結果に影響を与えません.

 $$x + (-y) = x - y$  *\$*  $x + (-y) = x - y$  $$\$x + (-y) = x - y$}$   $x + (-y) = x - y$ 

そのため,適度にスペースを空けて見やすくするように心掛けましょう. 数式中に強制的にスペースを入れる命令には次のようなものがあります.

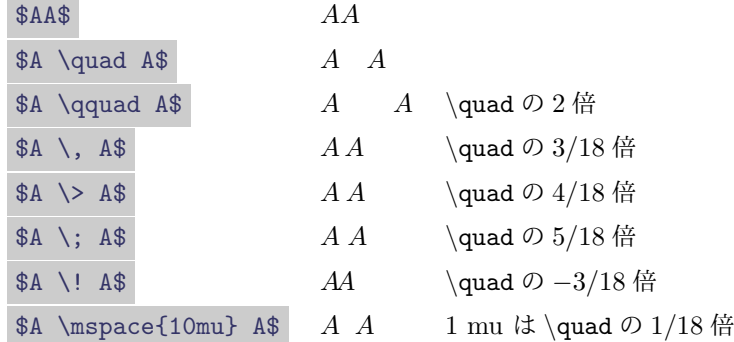

以降、とくに誤解の虞のない場合には、数式環境であることを表す \$ や \[ \] は省略します.

#### 2.1.1 書体

数式の書体を変更するには、\math\*\*\* という形の命令を使います. \mathscr を使うには、mathrsfs パッケージが必要です. \mathcal, \mathscr には小文字はありません. bbm パッケージを使うと, \mathbbm で小文字や数字の太字も出せるようになります.

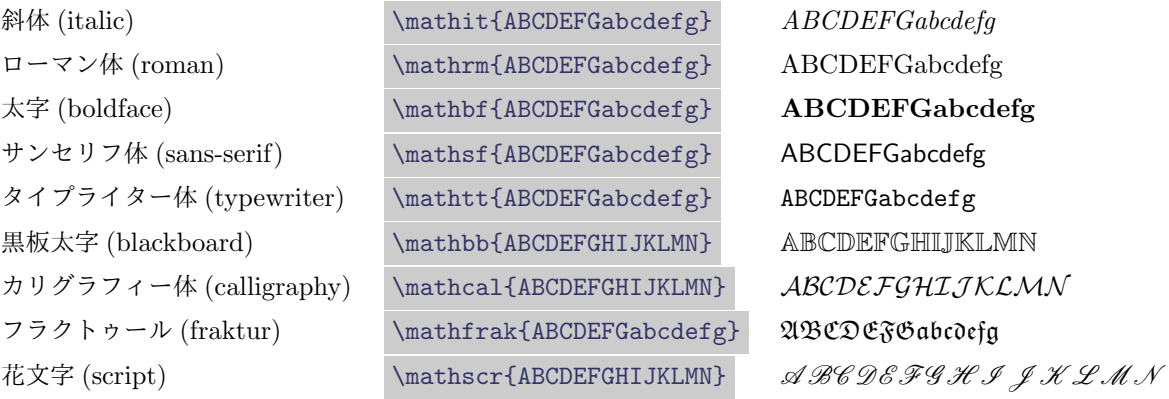

数式モードでは元から斜体ですが, \mathit を使うと文字間の幅が一定になります.

difference *difference* \mathit{difference} *difference*

ベクトル等の太字を出力するには, \boldsymbol を用いると出力できる他,bm パッケージの \bm 命令を 用いることもできます. ( \mathbf を用いると斜体にならない上, ギリシャ文字が太字になりません. )

> $\mathbf{F}(\mathbf{x}, \ \mathbf{\alpha})$  **F**(**x***,*  $\alpha$ )  $\boldsymbol{\Psi}$   $\boldsymbol{F}(\boldsymbol{x}, \boldsymbol{\omega})$  *F(* $x, \alpha$ *)*

また、数式書体ではありませんが, \textsc 命令を用いると、小文字を小さい大文字で表示する (small capital) ことができます.

\textsc{Mathematics} MATHEMATICS

また、数式中に文章を挿入するには \text 命令を使います.

 $V_{\text{out}}$  = \text{const.}  $V_{\text{out}}$  = const.

2.1.2 添字

上付き添字 (累乗) を出力するには ^ を,下付き添字を出力するには \_ を使います. 添字が複数文字にな る場合には、【 }を用いてグルーピングを行います. 添字の添字などを出力する場合には、【 } を用いて結 合の仕方を指定しないと "! Double subscript." とエラーになります. よくわからない場合にはとりあえ ず{ } で囲んでおけば間違いはないでしょう. 上下共に添字を付ける場合は{ }による結合の指定は不要 で、添字の順序は x\_d^u と x^u\_d のどちらでも構いません. 転置行列や組み合せなどで左上や左下に添字を 出したい場合には, {}^t や {}\_n などとすれば良いです. ただし, 左上に添字を出すにはもっと良い方法が あります.2.3 節を参照してください.

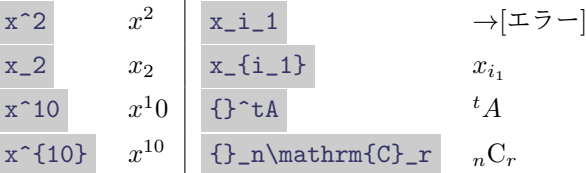

2.1.3 分数

分数は *\*frac*{* 分子 *}{* 分母 *}* で出力できます.分子・分母がともに 1 桁の数字であるときなど, { } を省 略できる場合があります.分数や総和,積分の記号などはディスプレイ数式とインライン数式では表示が異な ります.インライン数式中でどうしてもディスプレイ数式のように出力させたい場合には,(推奨はされませ んが) \displaystyle を用いることで実現できます.(逆は \textstyle を用います.)

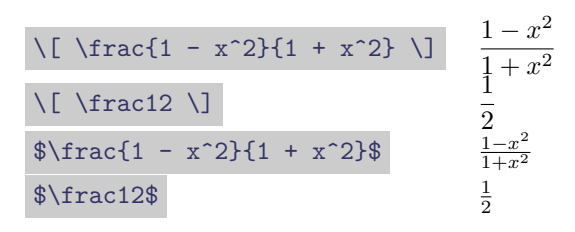

2 項係数を出力するには, \binom 命令を用います.

$$
\verb|\binom{n}{k} \begin{pmatrix} n \\ k \end{pmatrix}
$$

 $\setminus$ 

分数や 2 項係数,Christoffel 記号を含む一般の分数を出力するには, \genfrac 命令を用います. *\*genfrac*{* 左括弧 *}{* 右括弧 *}{* 横棒の太さ *}{* スタイル *}{* 分子 *}{* 分母 *}* のようにして使います.太さを 0 にすれば横棒は出力されなくなります.

\genfrac{}{}{}{}{p}{q} *<sup>p</sup> q* \genfrac{\{}{\}}{0pt}{}{i}{j\,k} { *i j k*}

#### 2.1.4 ギリシャ文字

ギリシャ文字の小文字は英語名の前に \ を付ければ出力できます.ただし *o*(omicron) だけは英語のオーと 同じなので特に用意されていません.

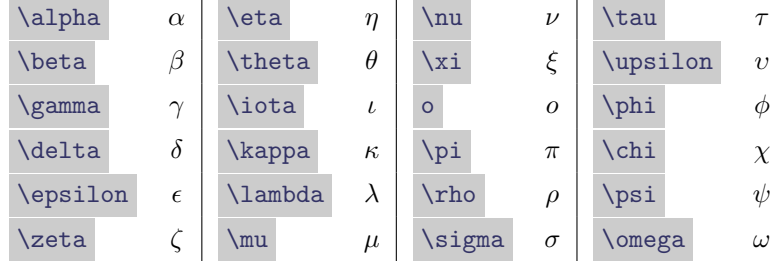

一部の小文字には変体文字 (variant) が用意されています.

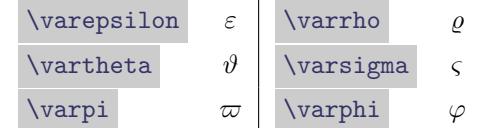

大文字は、次の 11 通り以外は英語のアルファベットの大文字と同じです.

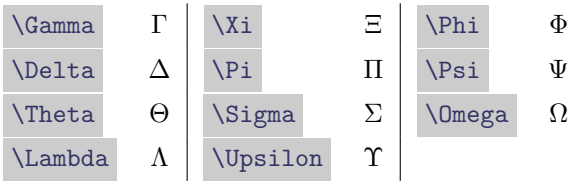

数式中のギリシャ文字は,習慣に従って,小文字だけ斜体になります.したがって,例えばベータ関数など を書くときは B(p, q) (*B*(*p, q*)) ではなく, \mathrm{B}(p, q) (B(*p, q*)) と書いた方が良いでしょう.ギリ シャ文字の大文字も斜体にしたいときは,例えば \varGamma と書けば *Γ* が出力できます.他の文字も同様 です.

#### 2.1.5 2 項演算子

以下に 2 項演算子の例をいくつか示します.*±a* のように,単項演算子として用いることもあります.

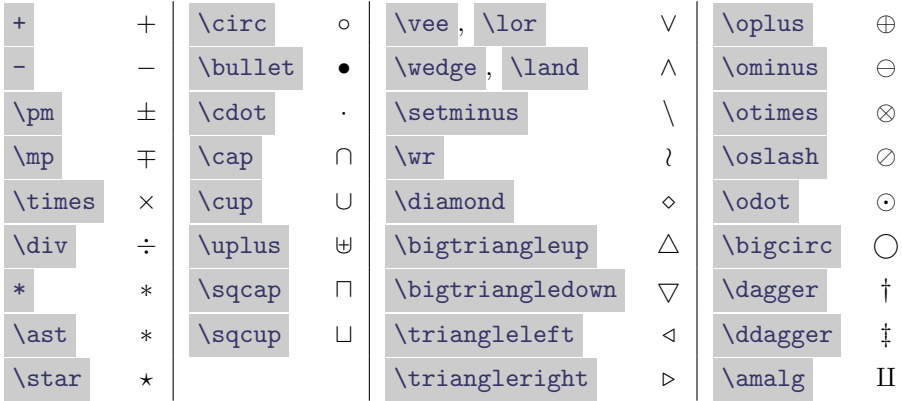

\wedge, \land は同じ記号を出力しますが, \wedge は 楔 積, \land は論理積など, 意味によって使 い分けた方が良いでしょう.

#### 2.1.6 関係演算子

LATEX および amsmath パッケージでは膨大な量の関係演算子が用意されていますが,ここでは代表的なも のをいくつか抜き出して示します.

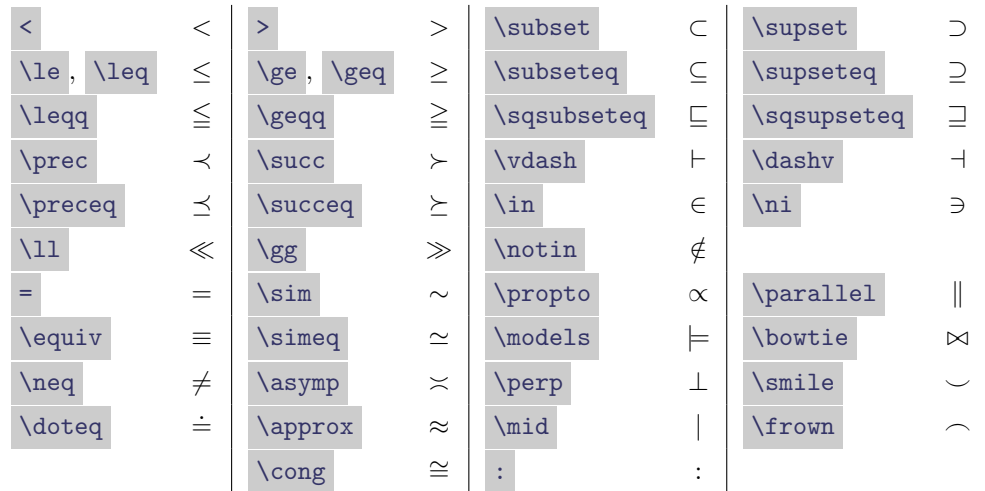

関係記号に斜線を引くには、手前に \not を付けます.

\not\equiv *̸≡*

### 2.1.7 括弧・矢印・区切り記号

括弧類・区切り記号には次のようなものがあります.

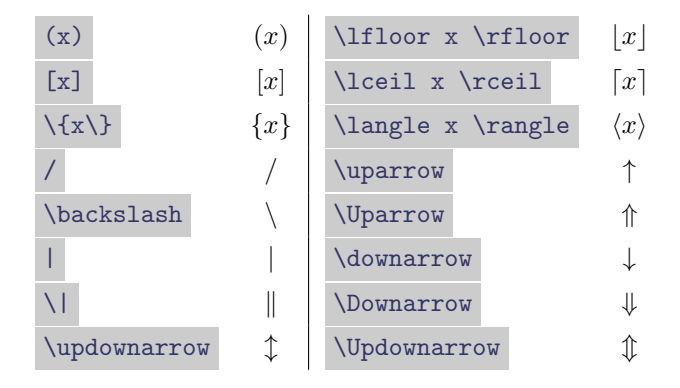

| は \vert, \| は \Vert と書くこともできます.

これらの記号の大きさを変更するには、左右の区別のないものは \big, 2 項関係は \bigm, 開き括弧 は \bigl, 閉じ括弧は \bigr などの命令を用います.

 $\label{thm:logl} $$\Biggl( \biggl( \Biggl( \biggl( ( x ) \biggr) \Biggr) \Biggr) \Biggr)$  $\binom{(x)}{)}$ 

\left, \right 命令を使うと, 括弧の中身に応じて大きさが自動で変わるので便利です. 片方だけ括弧 を付けたいときは,もう片方をピリオドにします.

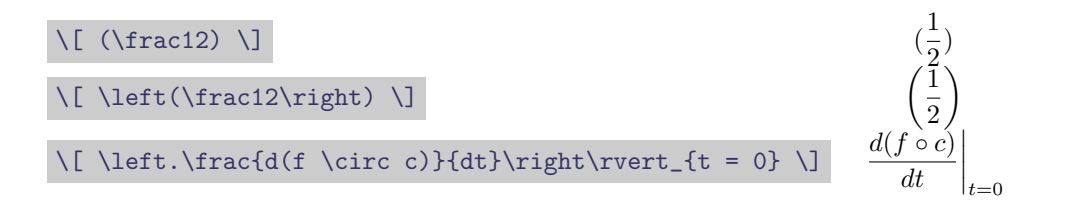

| は絶対値などの左右の組になったデリミタとして用いることは推奨されません. 実際, | でマイナ スの絶対値を出力しようとすると 2 項演算とみなされて出力がおかしくなります。これを回避するに は \lvert ... \rvert を用います. ノルムなどについても同様で, \| ではなく \lVert ... \rVert を 用います.

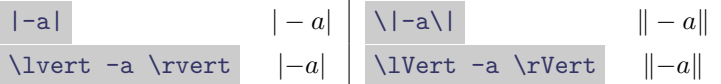

2.1.8 矢印

矢印は、括弧類のところで挙げたもの以外に、次のようなものがあります.

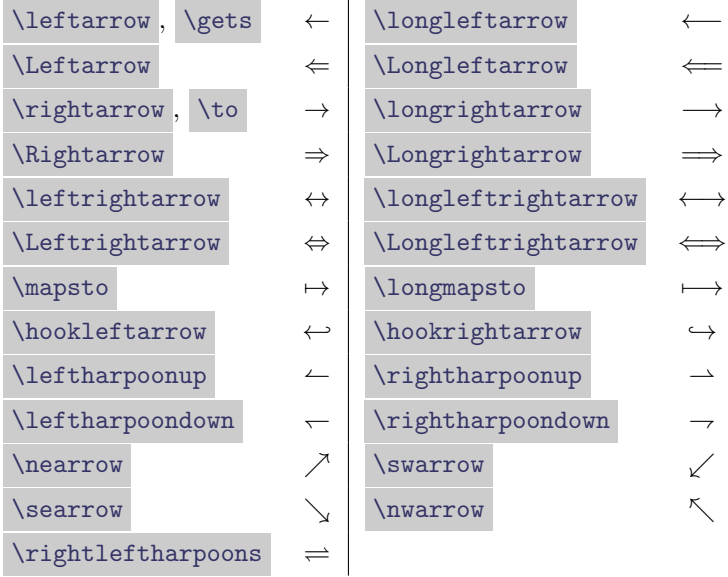

長くて太い矢印は \implies ( =*⇒* ), \impliedby ( *⇐*= ), \iff ( *⇐⇒* ) でも出せますが,こちらの方 が左右のアキが広くなります.

#### 2.1.9 雑記号

その他の雑記号を紹介しておきます.

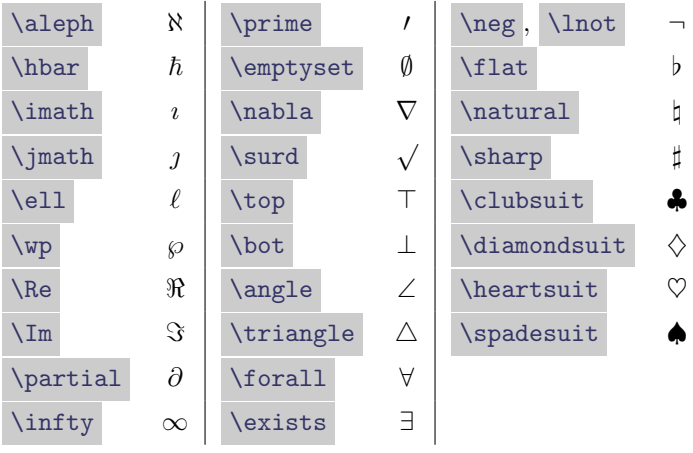

^\prime は ' と短く書くこともできます.

空集合は \emptyset (Ø) です. ギリシャ文字の \phi ( $\phi$ ) を使ってはいけません. 空集合の記号 に \varnothing (Ø) を使うこともできます. あるいは由来を考えて、ノルウェー語のアルファベットであ

る \o (ø) や \O (Ø) を使いたい人もいるかもしれません. \imath , \jmath は例えば \tilde{\imath} (˜*ı*) のように *i, j* にアクセント記号を付けるために使います. 小文字のエルを手書きする際には数字の 1 などと区別するために *ℓ* のように書きますが,TEX では特別な 理由がない限りは \ell (*ℓ*) ではなく l (*l*) で十分です.

#### 2.1.10 総和・大きな記号

総和や積分など,大きい記号を出力する命令には次のようなものがあります.

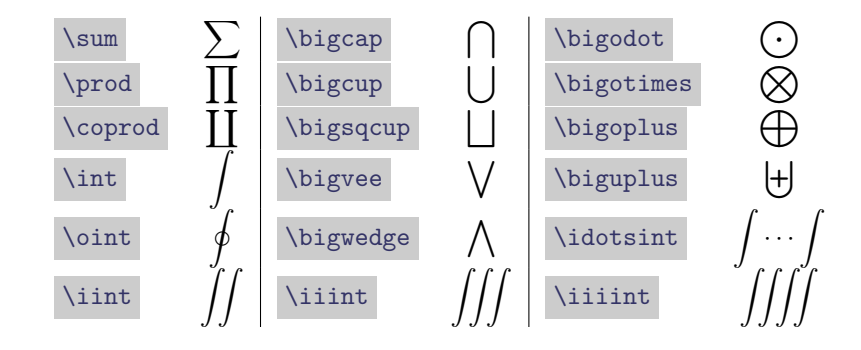

これらの命令で範囲の指定を行うには、添字と同じく ^, \_ を使います. インライン数式とディスプレイ 数式とでは添字の付き方は異なります.

本来大きい記号を用いるべきところで小さい記号を使ってしまうと,出力が非常に見苦しくなります.

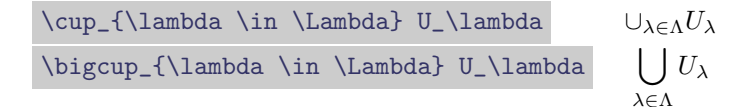

積分や微分形式を書くときは,関数と *dx* の間にスペースを入れた方が綺麗に見えるかもしれません.

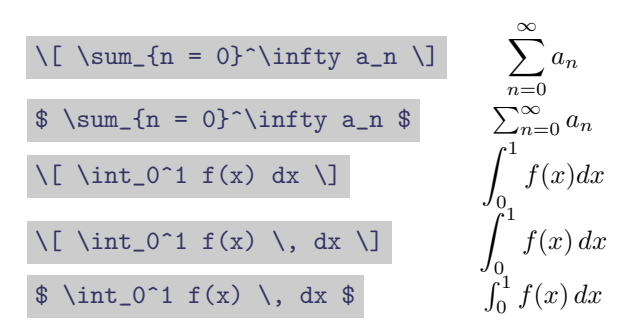

余談ですが、集合を書くときも、波括弧の内側にスペースを空けた方が見やすいかもしれません。内包記法 の場合のみスペースを空けるという流儀もあるようです.

> \{1, 2, 3\} *{*1*,* 2*,* 3*}*  $\overline{\{\}}$   $\{\{\}, 1, 2, 3\},\}$   $\{\}$   $\{1, 2, 3\}$

2.1.11 log 型関数・mod

log *x* と出力するつもりで log x と書くと, log x のような見苦しい出力になってしまいます. 正しく は \log x とします.

この類の関数には次のようなものがあります.

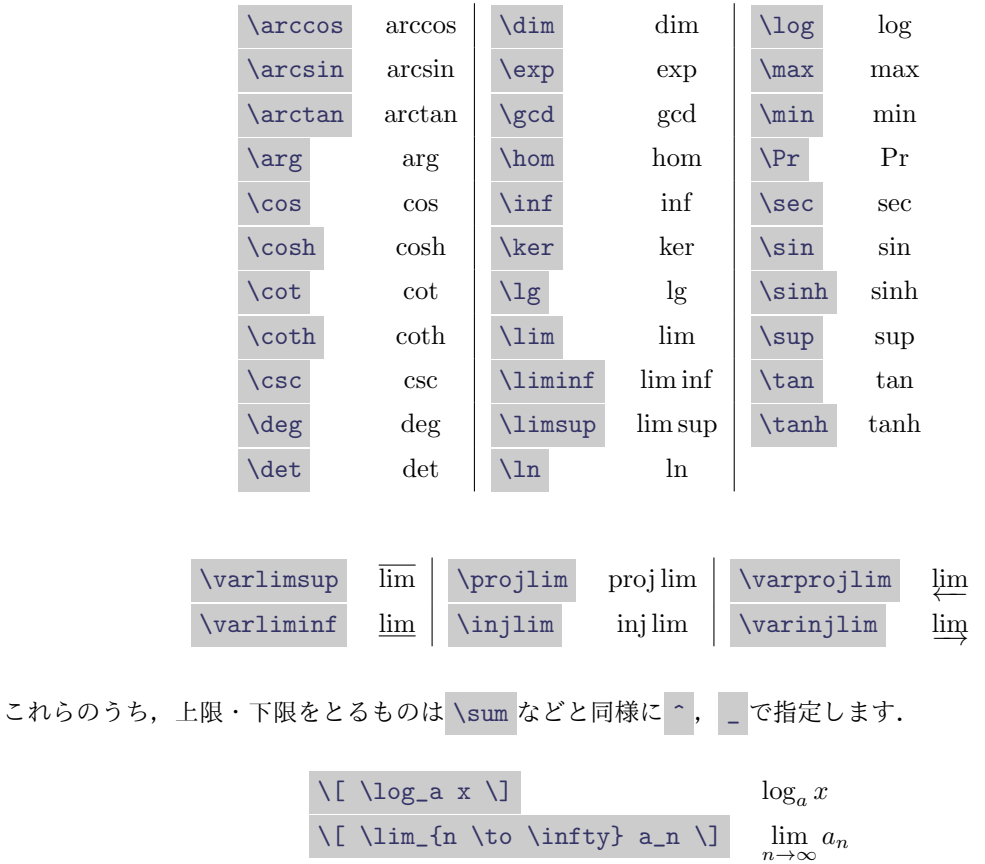

2 項演算のつもりで a \mod b (a mod b) と書くと見苦しい出力になります. 剰余を表す mod には3種 類あり, 2 項 (binary) 演算に用いる \bmod と, 括弧付き (parenthesized) の \pmod, 括弧なしの \mod です. \pmod, \mod では手前に \;\, 相当の空白が挿入されます.

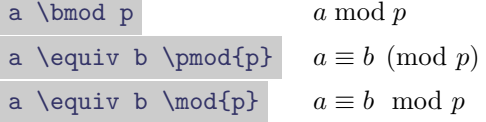

2.1.12 ドット

数式中の点々は,中央に出る \cdots (*· · ·*) と下の方に出る \ldots (*. . .*) がありますが,通常は \dots と 書くだけで、後続の記号から種類を判断してくれることになっています.

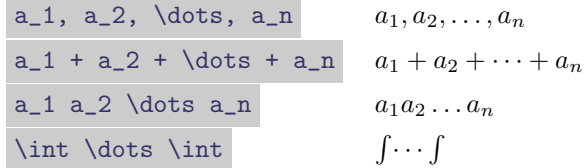

3つ目のものはうまくいっていません. 最後のものは \idotsint を用いたほうが良いでしょう. 後続の記 号がない場合や,うまくいかない場合は,次のような命令で区別します.

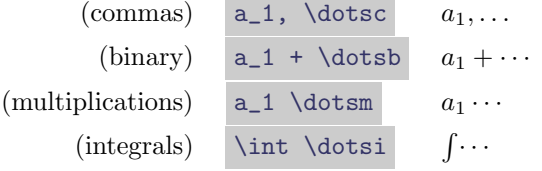

これらは標準の IATFX で用意されている \ldots, \cdots の命令に代わるもので、前後の空白が微妙に 調整されています.

2.1.13 アクセント記号・上下に付けるもの

数式モードだけで使えるアクセント記号を示します.

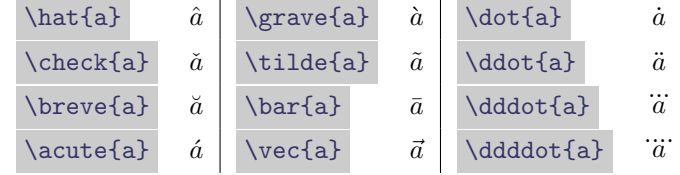

伸縮する記号には次のようなものがあります.

$$
\begin{array}{c|c|c|c|c} \hline \text{overline}\{x+y\} & \begin{array}{c|c} \hline x+y & \begin{array}{c} \hline x+y & \begin{array}{c} \hline x& \end{array} \\ \hline x& \begin{array}{c} \hline x& \end{array} \\ \hline x& \begin{array}{c} \hline x& \end
$$

\overbrace , \underbrace には添字を付けることができます.

$$
\begin{array}{ccc}\n\text{overbrace{1 + \dots + 1}^p} & \overbrace{1 + \dots + 1}^p \\
\text{underbrace{1 + \dots + 1}^p} & \underbrace{1 + \dots + 1}^p \\
\hline\n\end{array}
$$

記号の上下に式を配置するには \stackrel, あるいは \overset, \underset を用います.

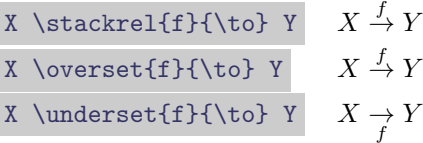

\xrightarrow, \xleftarrow を用いると、いくらでも伸びる矢印が出力できます.

\mathbb{C} \xrightarrow{x \mapsto 4x^3 - g\_2x - g\_3} \mathbb{C} C  $\frac{x \mapsto 4x^3 - g_2x - g_3}{x \mapsto 0}$ 

根号は \sqrt で出すことができます.

$$
\sqrt{\sqrt{2}}
$$
\n
$$
\sqrt{\sqrt{2}}
$$
\n
$$
\sqrt{\sqrt{2}}
$$
\n
$$
\sqrt[3]{2}
$$

根号の高さが揃わない場合には, \strut あるいは \mathstrut で支柱を入れると多少ましになります. また, \smash[t] で高さを, \smash[b] で深さを 0 にできます.

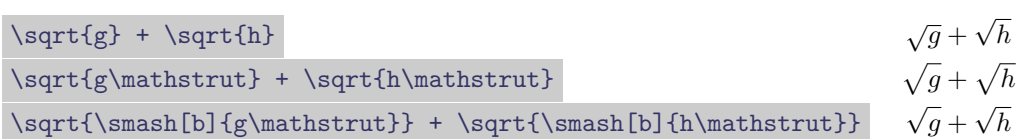

#### <span id="page-24-0"></span>2.2 数式環境

別行立ての数式を \[ ... \] で出力すると, 数式に番号が付きません. 数式番号を付けるには, equation 環境を始めとする数式環境を用います.

1 \begin{equation}

2 e^{i\theta} = \cos\theta + i\sin\theta \label{eq:euler}

3 \end{equation}

<span id="page-25-0"></span>
$$
e^{i\theta} = \cos\theta + i\sin\theta\tag{1}
$$

ラベルを付けた場合には, \ref{eq:euler} (1) か \eqref{eq:euler} ((1)) で参照できます. \eqref を 用いた場合には自動で括弧が付きます.

数式番号が不要な場合には equation\*環境を用います.( \[ ... \] とほぼ同じです.) equation 以外 の数式環境でも、ほとんどのものは後ろに\*を[付け](#page-25-0)ると数式番号を出力しな[くな](#page-25-0)ります.

```
1 \begin{equation*}
2 e^{i\theta} = \cos\theta + i\sin\theta
3 \ \text{equation*}
```
 $e^{i\theta} = \cos \theta + i \sin \theta$ 

標準的でない数式番号は \tag で付けます.

```
1 \begin{equation}
2 e^{i\theta} = \cos\theta + i\sin\theta \tag{$*$}
3 \end{equation}
```

```
e^{i\theta} = \cos\theta + i\sin\theta (*)
```
複数の数式を並べるには gather 環境を使います. 改行は \\ で行います. 最後の行には \\ を付けませ ん. (付けるとその後ろの行にも数式番号が付いてしまいます.) 数式番号を付けたくない行には \\ の手前 に \notag と書いておきます.

```
1 \backslash \begin{bmatrix} \begin{gather}
2 (\sin x)' = \cos x\\
3 (\cos x)' = -\sin x \notag\\
4 (\tan x)' = \frac1{\cos^2 x}
5 \end{gather}
```

$$
(\sin x)' = \cos x
$$
  

$$
(\cos x)' = -\sin x
$$
 (2)

$$
(\tan x)' = \frac{1}{\cos^2 x} \tag{3}
$$

align 環境は & で位置を揃えることができます. 各行に番号が付きます. 番号の不要な行には \notag と 書いておきます.

```
1 \begin{align}
2 e^x &= \sum_{n = 0}^\infty \frac{x^n}{n!} \notag\\
3 \mid \&= 1 + x + \frac{x^2}{2!} + \frac{x^3}{3!} + \dots4 \ \beta
```

$$
e^{x} = \sum_{n=0}^{\infty} \frac{x^{n}}{n!}
$$
  
= 1 + x +  $\frac{x^{2}}{2!}$  +  $\frac{x^{3}}{3!}$  + ... (4)

位置を揃えた複数行の数式全体の中央に番号を振るには split 環境を使います.split 環境自体は数式番 号を出力しないので, equation など他の数式環境の中に入れて使います.

1 \begin{equation} 2 \begin{split} 3 e^x &= \sum\_{n = 0}^\infty \frac{x^n}{n!}\\ 4 &= 1 + x + \frac{x^2}{2!} + \frac{x^3}{3!} + \dotsb 5 \end{split} 6 \end{equation}

$$
e^{x} = \sum_{n=0}^{\infty} \frac{x^{n}}{n!}
$$
  
= 1 + x +  $\frac{x^{2}}{2!}$  +  $\frac{x^{3}}{3!}$  + ... (5)

途中に文章を割り込ませるには \intertext を使います.

 $1 \ \begin{bmatrix} \begin{array}{ c} \end{array} \end{bmatrix}$ 2 \Gamma(2) &= 1,\\  $3 \log_{\text{amma}}(3)$  &= 2, \ 4 \intertext{一般に}  $5 \Big|$  \Gamma(n + 1) &= n!  $6 \ \text{align}$ 

$$
\Gamma(2) = 1,
$$
\n
$$
\Gamma(3) = 2,
$$
\n
$$
(6)
$$
\n
$$
(7)
$$

一般に

$$
\Gamma(n+1) = n! \tag{8}
$$

数式中の \\ では改ページしません. 改ページを許すには、 \\ の直前に \displaybreak[0] と書いてお きます.この [0] を [1] , [2] , [3] ,と変更すると改ページのしやすさが増し, \displaybreak[4] で は必ず改ページします. 単に \displaybreak と書けば \displaybreak[4] と同じ意味になります.

すべての \\ に同じ改ページのしやすさを設定するには、プリアンブルに \allowdisplaybreaks[1] など と書いておきます. これも [0] から [4] まであり, 0 では改ページせず, 4 に近づくほど改ページしやすく なります. この場合,改ページしたくない改行は \\\* で表します.

数式番号は,通常は (章. 番号) の形式になりますが,これを例えば (節. 番号) にするには

#### \numberwithin{equation}{section}

と書いておきます.また,(2.5a),(2.5b) のように副番号にしたい部分は subequations 環境に入れます.

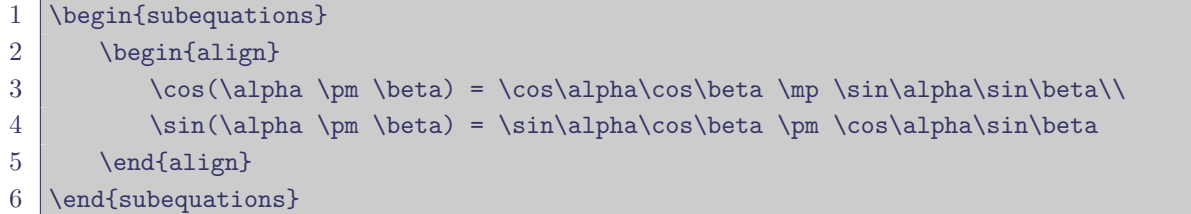

$$
\cos(\alpha \pm \beta) = \cos \alpha \cos \beta \mp \sin \alpha \sin \beta
$$
\n
$$
\sin(\alpha \pm \beta) = \sin \alpha \cos \beta \pm \cos \alpha \sin \beta
$$
\n(9a)\n(9b)

行列を出力するための命令には,次のものがあります.基本的には,表組みと同じように書けば大丈夫です.

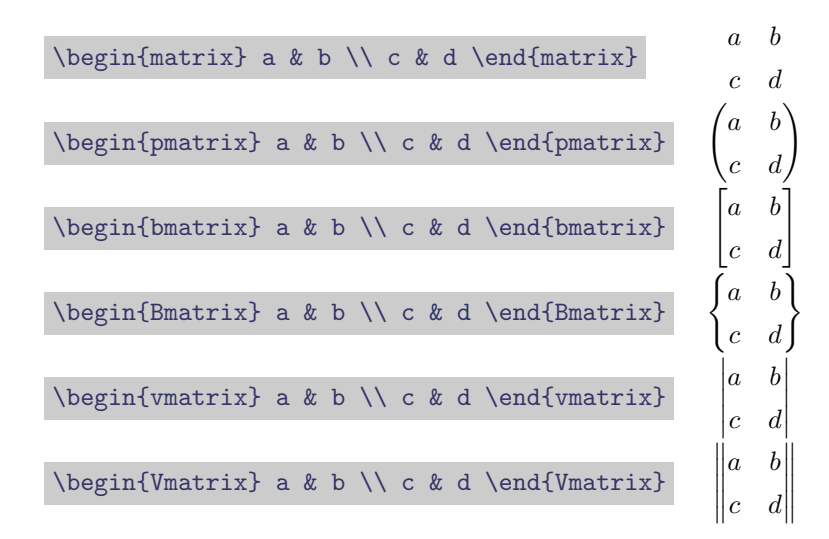

行列の成分を並べて書くときのドットは、\cdots, \vdots, \ddots を使うことが多いと思います.

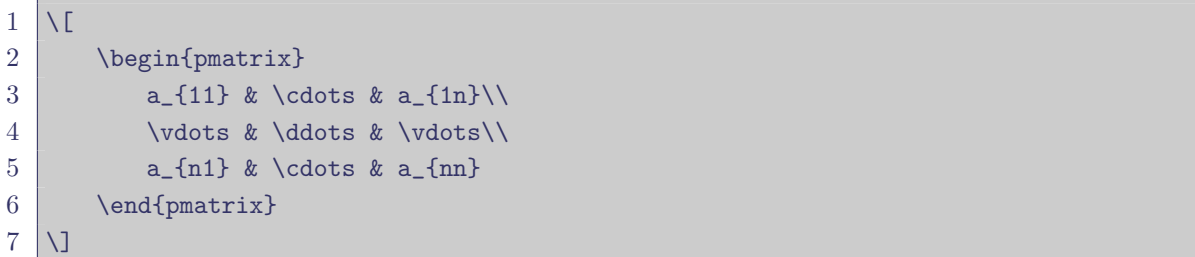

$$
\begin{pmatrix} a_{11} & \cdots & a_{1n} \\ \vdots & \ddots & \vdots \\ a_{n1} & \cdots & a_{nn} \end{pmatrix}
$$

疎行列の大きいゼロや *∗* は決まった書き方はないようですが,例えば次のようにすれば出力できます.(あ まり汎用性のある書き方ではありません.) 詳細は省略します.

$$
\begin{array}{c|c}\n1 & \text{begin{pmatrix} 1 & \text{0} & \text{0}
$$

```
3 \lambda_1\4 \& \lambda_2 \& \mathcal{2}\{c\}\5 \mid \qquad \quad \& \& \; \text{ddots}6 \multicolumn{2}{c}{\smash{\text{\huge 0}}} & & \lambda_n
7 \end{pmatrix}
8 \mid \text{V}
```

$$
\begin{pmatrix} \lambda_1 & & & 0 \\ & \lambda_2 & & 0 \\ & & \ddots & \\ 0 & & & \lambda_n \end{pmatrix}
$$

場合分けは cases 環境を使います. これも行列の一種です.

```
1 \begin{equation}
2 \lvert \lvert x \rvert = \begin{cases}
3 \mid x \& x \vee z \mid 0 \setminus \setminus4 -x & \text{otherwise}
5 \mid \end{cases}
6 \setminusend{equation}
```

$$
|x| = \begin{cases} x & x \ge 0 \\ -x & \text{otherwise} \end{cases}
$$
 (10)

#### 2.3 マクロ (自前の命令)

LATFX で新しい命令 (マクロ, macro) を自分で定義する場合には, \newcommand 命令を用います. プリア ンブルに次のように書くことで,新しい命令を定義できます.

*\*newcommand*{* 命令の名前 *}{* 定義内容 *}*

命令の名前は \ から始めます. 例えば, \newcommand{\R}{\mathbb{R}} と書いておけば, \$\R\$ と書くだ けで R が出力できます.

引数を取る命令も定義でき、次のように書きます.

*\*newcommand*{* 命令の名前 *}*[引数の個数]*{* 定義内容 *}*

定義内容のところに #1 と書くことで最初の引数を, #2 と書くことで2番目の引数を利用できます. 引数は 最大で 9 個まで取ることができます.

例えば,プリアンブルに \newcommand{\transpose}[1]{{#1}^\top} と書いておけば, \transpose{A} と 書くことで *A<sup>⊤</sup>* が出力できます.このようにする利点は,例えば文書作成後に,転置行列は左上に *t* を付ける ように変更したいと思ったとき,プリアンブルのマクロの定義を

```
\newcommand{\ttranspose}[1]{\,math>typhantom{#1}}^t\!{#1}
```
に変更するだけで済むことです. ( \vphantom は、中身と同じ高さの透明な支柱を作る命令です. )

\newcommand では、すでに定義されている命令を再定義しようとするとエラーになります。すでに存在す る命令を上書きしたい場合には \renewcommand を用います. 使い方は \newcommand と一緒です. 例えば, \P は本来パラグラフ記号 (*¶*) が割り当てられていますが,これを

\renewcommand{\P}{\mathbb{P}}

とすれば、 \P で P が出せるようになります. \newcommand の場合とは逆に, \renewcommand では, 定義 されていない命令を再定義しようとするとエラーになります.

Math operator を定義する場合には専用の命令があります. log 型の operator を定義するに は \DeclareMathOperator を, lim 型 の operator を定義するには \DeclareMathOperator\* をそれ ぞれ用います.

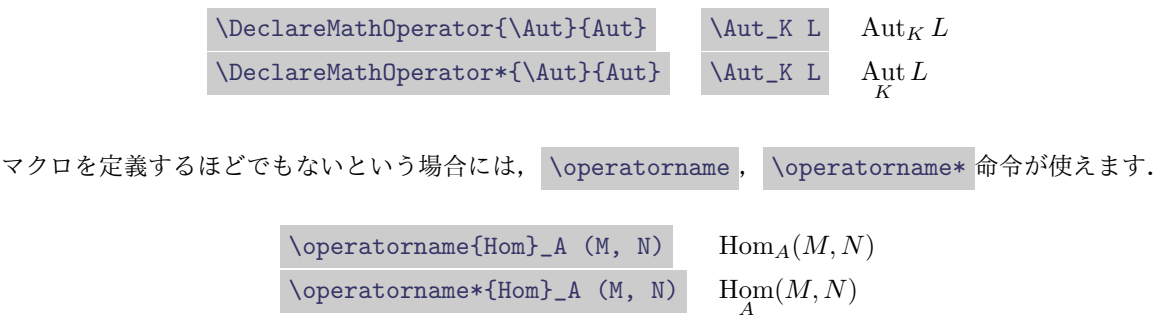

ちなみに, lim 型の命令を強制的に log 型に変更したり,逆に log 型の命令を lim 型にするにはそれぞ れ \nolimits , \limits 命令を後ろに付けます.例えば,det は標準で lim 型の命令になってしまうので, 後ろに \nolimits を付けると良いでしょう.

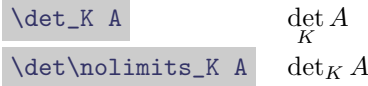

さらに凝った命令を作りたい場合には,xparse パッケージが便利です.

## 3 美しい数学文章を作るために

#### 3.1 定理環境

<span id="page-30-1"></span><span id="page-30-0"></span>定理環境を利用するには, LAT<sub>E</sub>X の標準のものを用いる方法, theorem パッケージを用いる方法, amsthm パッケージを用いる方法の3つがあります.ここでは、amsthm パッケージを用いる方法のみを紹介すること にします.

定理環境を定義するには,例えばプリアンブルに次のように書いておきます.

- 1 \theoremstyle{definition}
- 2 \newtheorem{definition}{定義}
- 3 \newtheorem\*{definition\*}{定義}
- 4 \newtheorem{theorem}{定理}
- 5 \newtheorem\*{theorem\*}{定理}

```
\theoremstyle{definition} は,定理環境中の欧文が斜体になるのを避けるために入れてあります.(た
  だしこの方法では定理名が細字になってしまいます. これを避ける方法は黒木 [8] などを参照してください.)
  theorem パッケージでは \theorembodyfont{\upshape} などとします.アルファベットを立体にするため
  に,各環境中で \upshape や \rm を使うようなことはしないでください.
   * 付きのものは定理番号の付かない環境です.
   上で定義した定理環境を使うには次のようにします.proof 環境は定義しなくても使えます.
1 \begin{definition}
```

```
2 \in \in \mathbb{N}$に対し, \varphi(n) = \lvert \mathbb{Z}/n\mathbb{Z}^{\times\text{times}\rvert}$とおき,
3 Euler のトーシェント関数という.
4 \end{definition}
5 \begin{theorem}[Euler's theorem]
6 互いに素な$m, n \in \mathbb{N}$に対し, $m^{\varphi(n)} \equiv 1 \pmod{n}.$
7 \end{theorem}
8 \backslash \begin{array}{c} 8 \end{array}9 | 証明は読者への演習問題とする.
10 \end{proof}
```
定義 **1.** *n ∈* N に対し,*φ*(*n*) = *|*(Z*/n*Z) *<sup>×</sup>|* とおき,Euler のトーシェント関数という.

定理 **1** (Euler's theorem)**.** 互いに素な *m, n ∈* N に対し,*m<sup>φ</sup>*(*n*) *≡* 1 (mod *n*)*.*

*Proof.* 証明は読者への演習問題とする.

 $\Box$ 

```
theorem 環境の後ろの [...] で囲まれた定理名はオプションなので、なくても構いません.
 証明が別行立ての数式で終わる場合,証明終了の箱マークが次の行に出力されてしまいます.このようなと
きは, \qedhere を用いるとうまくいきます.
```
\begin{proof}

```
2 相加·相乗平均の関係より
3 \|\ \setminus \[\ \cosh x = \frac{e^x + e^{-x}}{2} \geq \sqrt{e^x e^{-x}} = 1. \qedhere \]
4 \end{proof}
```
*Proof.* 相加・相乗平均の関係より

$$
\cosh x = \frac{e^x + e^{-x}}{2} \ge \sqrt{e^x e^{-x}} = 1.
$$

proof 環境の最初の文言を変更するには, \proofname を \renewcommand で上書きします. \textgt で 和文をゴシック体で表示できます. 証明終了の記号を変更するには, \qedsymbol を \renewcommand で上 書きします. \renewcommand{\qedsymbol}{} とすれば証明終了の記号を出力しないようにできます.

```
1 \renewcommand{\proofname}{\textgt{証明}}
2 \renewcommand{\qedsymbol}{Q.E.D.}
3 \dots4 \begin{proof}
5 明らか.
6 \end{proof}
```
証明*.* 明らか. Q.E.D.

\numberwithin のように,定理番号をセクション番号に従属させる場合には後ろにオプションを書き,他 の定理環境とカウンターを共有したい場合には真ん中にオプションを書きます.

```
1 \renewtheorem{definition}{定義}[section]%section に従属するようにする
2 \renewtheorem{theorem}[definition]{定理}%definition とカウンターを共有する
```
定理環境を枠で囲みたい場合には、shadethm パッケージが便利です.

```
1 \newshadetheorem{remark}{注意}
2 \mid \ldots3 \backslash \begin{subarray}{c} 3 \end{subarray}4 | 可算な位相空間であっても,必ずしも第二可算公理をみたすとは限らない.
5 \ \text{length}
```
注意 **1.** 可算な位相空間であっても,必ずしも第二可算公理をみたすとは限らない.

詳細はマニュアル等を参照してください.

#### <span id="page-31-0"></span>3.2 数式クラス (math class) について

TFX における数学記号は、その記号が属する数式クラス (math class) によって分類されます. 数式クラス には次のようなものがあります.

| 種類        | 意味                | 例                                                |
|-----------|-------------------|--------------------------------------------------|
| mathord   | 通常 (ordinary) の記号 | $A\;0\;$ $\infty\;$ $\emptyset$                  |
| mathop    | 作用素 (operator)    | $\Sigma \Pi$                                     |
| mathbin   | 2 項演算 (binary)    | $+$ U $\wedge$                                   |
| mathrel   | 2 項関係 (relation)  | $=$ $\leq$ $\in$                                 |
| mathopen  | 開き (open) 括弧      | $\left( \left\{ \right. \right. \left. \right\}$ |
| mathclose | 閉じ (close) 括弧     | $\left.\begin{array}{c}\right.\end{array}$       |
| mathpunct | 句読点 (punctuation) | , , ; !                                          |

表 4: 数式クラスの種類

TFX で文章をコンパイルするとき, 数式クラスに応じて数学記号どうしの適切な間隔が決定されます. 逆 に言えば,数式クラスを適切に設定しておかないと,見苦しい組版になってしまう可能性があります.

例えば,*±* などの mathbin に属する記号は,左側にオペランドがなければ自動的に単項演算とみなされ, スペースを空けなくなります.

数式クラスと同じ名前の命令を用いることで、数式クラスを変更できます. 例えば、 x \mathbin{M} y と 書けば *M* が 2 項演算子として扱われます: *x M y.*

実際に例をいくつか見てみましょう.

*•* : は mathrel(比などを表すのに用いる) で, \colon は mathpunct です.例えば写像を書くとき は \colon を使います.

$$
\begin{array}{ll}\n\texttt{f} : X \to Y \\
\texttt{f} \cdot \texttt{f} \cdot X \to Y \\
\texttt{f} \cdot X \to Y \\
\end{array}
$$

*•* 区切りや整除関係を表す \mid (*|*) は mathrel で, | は mathord です.

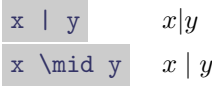

● 商 を 表 す / は mathbin で は な く mathord で す. し た が っ て 右 剰 余 類 な ど は 差 集 合 を 表 す \setminus (mathbin) ではなく \backslash (mathord) を用いたほうが良いでしょう. ちな みに, \smallsetminus (∖) で高さの低い差集合の記号を出せます.

H \setminus G / K 
$$
H \ G/K
$$
  
H \backslash Bckslash G / K  $H \ G/K$ 

*•* 商集合を書く際, / と \sim (*∼*) を並べると, \sim が mathrel であるためにスペースが空きすぎて しまいます. これを回避するには, \mathord{\sim} とするか, あるいは単に {\sim} とすることも できます.

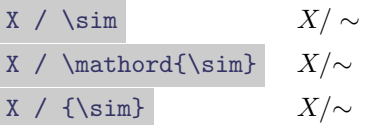

- *•* \triangle (*A△B*) は mathord で, \bigtriangleup (*A △ B*) は mathbin です.したがって, \triangle は Laplacian などに ( \Delta を使うこともあります), \bigtriangleup は対称差な どに用いた方が良いでしょう.
- *•* 直交などを表す \perp (*⊥*) は mathrel で,矛盾などを表す \bot (*⊥*) は mathord です.
- 大きい直和 \coprod (∐) は mathop, 2 項直和 \amalg (II) は mathbin です.

詳細は Downes [7] などを参照してください.

## 3.3 集合の内包記法 *{x | P*(*x*)*}* の縦棒 *|*

<span id="page-33-0"></span>基本的に \mid [を使](#page-46-0)います. | は mathrel ではないため、使用してしまうと間が詰まって表示が見苦しく なります.

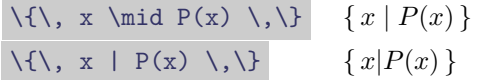

ただし、波括弧の中身が大きい場合に \mid は伸びてくれません. この場合, \middle| を使うと括弧の大 きさに応じて伸びますが,そのままでは mathrel にはならず, \mathrel で囲むこともできないため (囲む と \middle が外側の { } を見つけられなくなってしまう), 左右に \mathrel{} を "ゴースト" として配置 します [4].

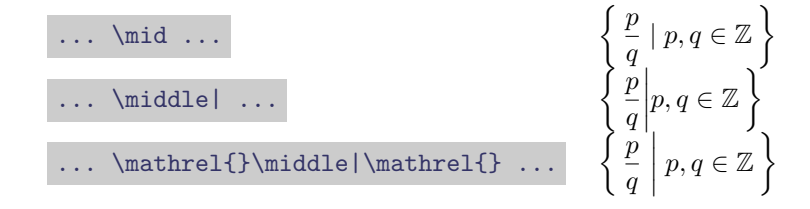

プリアンブルで \newcommand{\setmid}{\mathrel{}\middle|\mathrel{}} などとマクロを作成してお くと便利です.

他にも,braket パッケージの \Set を利用するという方法もあります.

#### 3.4 写像の表記

<span id="page-33-1"></span>インラインで写像を表記するには,*f* : *X → Y* ; *x 7→ y*,*f* : *X ∋ x 7→ y ∈ Y* など様々な方法があります. ここでは、別行立てで写像を表記する方法の例として、array 環境を使う方法を紹介します.

 $1 \sqrt{5}$  $2 \mid \text{begin{array}{frecc}$ 3 \varphi\colon&\mathbb{Z}[X]&\longrightarrow&\mathbb{C}\\

```
4 &f&\longmapsto&f(\sqrt{-1})
5 \end{array}
6 \mid \text{V}
```

$$
\begin{array}{rccc}\n\varphi\colon & \mathbb{Z}[X] & \longrightarrow & \mathbb{C} \\
f & \longmapsto & f(\sqrt{-1})\n\end{array}
$$

array 環境は,数式環境内で tabular 環境と同じように使うことができ,列指定に @{foo} と書くことで 列の間の区切りを foo にできます.ここでは,間隔を狭めるために使っています.

```
1 \mid \vert \vert2 \begin{array}{r@{\,\,}c@{\,\,}c@{\,\,}c}
3 \varphi\colon&\mathbb{Z}[X]&\longrightarrow&\mathbb{C}\\
4 \&f&\longmapsto&f(\sqrt{-1})
5 \sim \end{array}6 \mid \text{V}
```

$$
\varphi \colon \mathbb{Z}[X] \longrightarrow \mathbb{C}
$$

$$
f \longmapsto f(\sqrt{-1})
$$

縦向きの ∈ を出すには, graphicx パッケージの \rotatebox を使います.

```
1 \mid \vert \vert2 \begin{array}{r@{\,\,}c@{\,\,}c@{\,\,}c}
3 \varphi\colon&\mathbb{Z}[X]&\longrightarrow&\mathbb{C}\\
4 \&\rotatebox{90}{$\in$}&&\rotatebox{90}{$\in$}\\
5 &f&\longmapsto&f(\sqrt{-1})
6 \mid \text{end{array}7 \mid \]
```

$$
\varphi \colon \mathbb{Z}[X] \longrightarrow \mathbb{C}
$$
  

$$
\downarrow \qquad \qquad \downarrow \qquad \qquad \downarrow
$$
  

$$
f \longmapsto f(\sqrt{-1})
$$

他にも, alignat 環境を使ったり, tabular に入れるなどの方法がありますが, ここでは割愛します.

#### 3.5 整除関係記号  $x \mid y, x \nmid y$

3.2 節において, 整除関係記号には \mid を用い, | の使用は避けるべきだと述べました. では, その否定 *x* ffl *y* についてはどうでしょうか?

<span id="page-34-0"></span>整除関係の否定には標準で \nmid (ł) という命令が用意されています. 通常はこれで十分でしょう. しかし [よく見](#page-31-0)ると,これは斜線が中心よりわずかに上にあったり,斜線が短いという欠点があることがわかります. そこで,ここでは整除関係の否定を綺麗に出すための方法を模索していきます.

まず,2 項関係の否定を作る \not という命令があります.これは \not\equiv (*̸≡*) などではうまく働くも のの,残念ながら \mid に対しては正常に動きません.

また, cancel パッケージの \cancel を使うと,数式に斜線を引くことができます. (これは, 約分であっ たり, 計算結果が 0 になる場合の打ち消し線のためのものです: <u>β</u>.) しかし, │ cancel で囲むと, 内部的に は \hbox で囲まれてしまうためにスペーシングがおかしくなります. そのため, \mathrel で適切に数式ク

ラスを再設定する必要があります. \cancel で斜線を引くと, \mid の縦棒よりも斜線の方が長くなります. また,斜線の傾きが大きいため,あまり見映えは良いとは言えません.

より簡単な方法として、centernot パッケージの \centernot 命令を利用するという方法があります. これ は, \centernot\mid とするだけで縦棒の中央に正確に斜線が引かれます.この場合,斜線は縦棒とほぼ同 じ長さになります.

最後に,mathabx パッケージの \divides , \notdivides 命令を利用する方法を紹介します.この方法を 実行する最も簡単な方法は、プリアンブルに \usepackage{mathabx} と書いておくことです. ところが,こ の方法では、他の数式フォントも置き換えられてしまいます. また、mathabx パッケージは amsmath に依存 しているため、usepackage の順序を入れ換えるといった対応もできません.

表 5: Computer Modern と mathabx フォントの比較

| Computer Modern $ \infty \cap \subset \nsubseteq \nleq \leq \nleq$ |  |  |  |  |
|--------------------------------------------------------------------|--|--|--|--|
| mathabx $\alpha \cap \alpha \in \phi \leq \phi$                    |  |  |  |  |

そこで,「mathabx フォントの一部の文字だけ抜き出して使用する」という解決策をとります. 詳細は省略 しますが,プリアンブルに以下のように書くと \divides, \notdivides 命令が使用可能になります [1] [2].

```
1 \DeclareFontFamily{U}{matha}{\hyphenchar\font45}
2 \DeclareFontShape{U}{matha}{m}{n}{
3 <br> \left| \right| <5> <6> <7> <8> <8> <9> <10> gen * matha
4 <10.95> matha10 <12> <14.4> <17.28> <20.74> <24.88> matha12
5 |}6 \ \|\Delta\SymbolFont{matha}{U}{matha}{m}{n}
7 \DeclareMathSymbol{\divides}{3}{matha}{"17}
8 \DeclareMathSymbol{\notdivides}{3}{matha}{"1F}
```
これが最も綺麗に出力できるのではないかと思います.

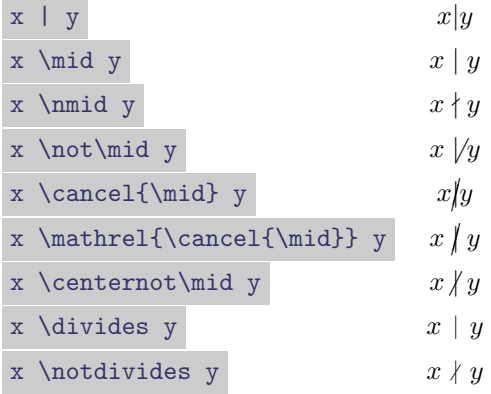

## 3.6 Ti*k*Z

<span id="page-36-0"></span>ここでは, TikZ パッケージによる簡単な作図例をいくつか列挙していきます. 詳しい内容については, マ ニュアル [6] [14] や入門書 [12] を参照してください.

```
1 \begin{figure}[ht]
 2 \mid \cdot \cdot \cdot \cdotintik}[domain=0:4]%グラフの描画領域は 0<=x<=4
 4 \ddot{ \ddot{ \ddot{ \ddot{ \ddot{ \ddot{ \ddot{ \ddot{ \ddot{ \ddot{ \ddot{ \ddot{ \ddot{ \ddot{ \ddot{ \ddot{ \ddot{ \ddot{ \ddot{ \ddot{ \ddot{ \ddot{ \ddot{ \ddot{ \ddot{ \ddot{ \ddot{ \ddot{ \ddot{ \ddot{ \ddot{ \5 \mid \langle x \rangle \langle -0.2, 0 \rangle - (4.2, 0) node[right] \langle x \rangle(株)
 6 \ddot{6} \ddot{1} \ddot{2} \ddot{0} -1.2 - (0, 4.2) node[above] \{\$f(x)\$}; k縦軸 (y 軸)
 7 \draw[color = red] plot (\x, \x) node[right] {$f(x) = x$};
 8 | %\x r で度をラジアンに変換
 9 \draw[color = blue] plot (\x, {sin(\x r)}) node[right] {$f(x) = \sin x$};
10 \fill[color = orange] (0, 0) -- plot (\x, \{0.05 * exp(\x)\}) node[right]
11 | {$f(x) = \frac{1}{20} e^x$} -- (4, 0);%塗り潰し
12 \end{tikzpicture}
13 \caption{関数のグラフの描画}\label{fig:tikz-graph}
14 \end{figure}
```
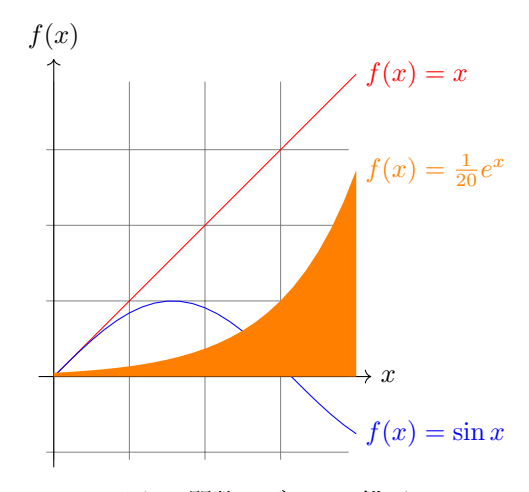

図 4: 関数のグラフの描画

```
1 \usetikzlibrary{patterns}
2 \mid \ldots3 \begin{figure}[ht]
4 \centering
5 \begin{tikzpicture}[domain = -0.3 : 2.3]%グラフの定義域の設定
6 \t\rightarrow \begin{bmatrix} 6 \end{bmatrix}7 %斜線で埋める
8 \{68, 100\} \{7, 200\} \{8, 300\} \{100, 00\} -- (2, 0) -- (2, 2) -- cycle;
9 | \langle \text{draw}[-2] (-0.5, 0) -- (2.5, 0) \text{ node}[\text{right}] {\$x$}; / *
```

```
10 \langle \text{draw}[-2] (0, -0.5) -- (0, 2.5) \text{node}[\text{above}] {\text{sys}}; % \text{time}11 \langle x, \chi \rangle node[right] \{y = x\}; y = x \omega12 \draw (2, 0) -- (2, 2);%縦の線
13 \, \frac{\text{draw} (2, 0) \, \text{below}}{\text{#18}};14 \draw (0, 0) node[below right] \{\$\mathrm{0}\}\;;
15 \end{scope}
16 \begin{scope}[xshift = 4cm]%右にずらす
17 %網掛け
18 \fill[pattern = crosshatch] (0, 0) -- (2.3, 0) -- (2.3, 0.5) [domain= 2.3 :
                   1] {plot (\x, 1 / \x) -- (0, 0);
19 \langle \text{draw}[-2] (-0.5, 0) -- (2.5, 0) \text{node}[\text{right}] {\text{xx}};20 \text{draw}[-5] (0, -0.5) -- (0, 2.5) node[above] \{\$\$\$\};21 \langle \langle x, \chi \rangle \rangle node [right] {\$y = x$};22 \draw [domain = 0.4 : 2.3] plot (\x, 1/\x) node[above] \{\$y = \frac{x\}{3};23 \ddot{\text{(0, 0)} \node[\text{below right] } {\text{Whathrm{0}}$\};24 \end{scope}
25 \end{tikzpicture}
26 \caption{積分領域の描画}\label{fig:domain}
27 \end{figure}
```
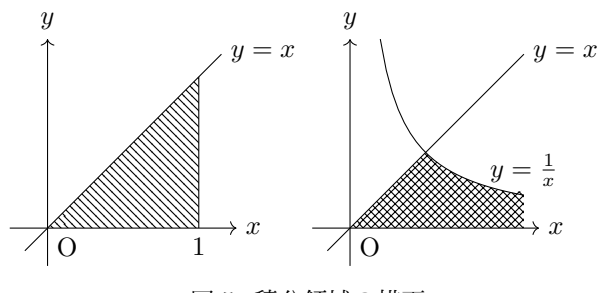

図 5: 積分領域の描画

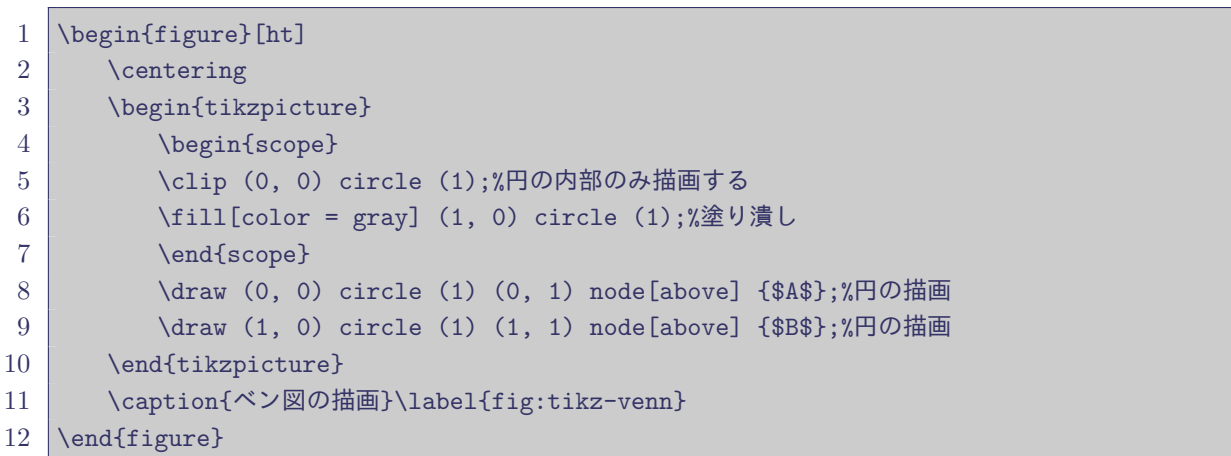

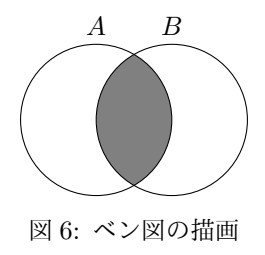

```
1 \usetikzlibrary{automata}
2 \mid \ldots3 \begin{figure}[ht]
4 \centering
5 \begin{tikzpicture}[node distance = 2cm]
6 %ノードの配置
7 \longrightarrow \node[state, initial] (q_1) {<math>q_1</math>};8 \node[state, accepting] (q_2) [right of = q_1] {$q<sub>-</sub>2$};
9 \mid \node[state] (q_3) [right of = q_2] {$q_3$};
10 %パスの描画
11 \path[-\] (q_1) edge [loop above] node {0} (q_1)
12 (q_1) edge node [above] \{1\} (q_2)
13 (q_2) edge [loop above] node \{1\} (q_2)14 (q_2) edge [bend left] node [above] \{0\} (q_3)
15 (q_3) edge [bend left] node [below] \{0, 1\} (q_2);
16 \end{tikzpicture}
17 \caption{オートマトンの描画}\label{fig:tikz-automata}
18 \end{figure}
```
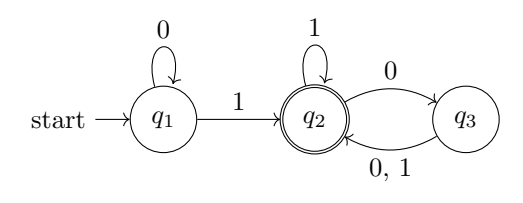

図 7: オートマトンの描画

可換図式を描くには、tikz-cd パッケージを用いると便利です. 表組みと同じように使えます.

```
1 \begin{figure}[ht]
2 \mid \cdot \cdot \cdot \cdot3 \begin{tikzcd}
4 & W \arrow{ld}[swap]{f} \arrow[dashrightarrow]{d}{h} \arrow{rd}{g}\\
5 X & X \times Y \arrow{1}{p} \arrow{r}[swap]{q} & Y
6 \end{tikzcd}
7 \caption{可換図式の描画}\label{fig:tikz-diagram}
8 \setminus \{ \text{figure} \}
```
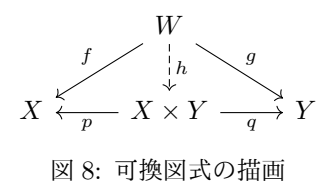

<span id="page-39-0"></span>3.7 その他 Tips

定義式などで := と書くと,中心がわずかにずれます. mathtools パッケージの \coloneqq か, colonequals パッケージの \colonequals を使うと中心が揃います.

> $A := B$   $A := B$  $\overline{A}$  \coloneqq B  $A := B$ A \colonequals B  $A := B$

\iff などについては用意されていませんが,mathtools の \vcentcolon で垂直方向のちょうど中心にコ ロンを置くことができます.

> A :\Longleftrightarrow B  $A: \Longleftrightarrow B$ A \vcentcolon\Longleftrightarrow B *A* :*⇐⇒ B*

\lim や \sup を重ねると,下付きの部分がずれることがありますが, mathtools パッケージ の \adjustlimits を用いると高さが揃います.

\lim\_{\delta \downarrow 0} \sup\_{\lvert x - a\rvert < \delta} f(x) \adjustlimits\lim\_{\delta \downarrow 0} \sup\_{\lvert x - a\rvert < \delta} f(x) lim *δ↓*0 sup *|x−a|<δ*  $f(x)$  lim *δ↓*0 sup *|x−a|<δ f*(*x*)

複数行にわたる添字には \substack コマンドを使います.

$$
\sum_{\substack{1 \leq i \leq n \\ \alpha_i \neq 0}} \alpha_i \mu(A_i)
$$

 $\sum$ などの大きい記号の肩に添字を付けたいときは、 \sideset 命令を使います.

\sideset{}{'}\sum\_{i = 1}^n a\_i <sup>∑</sup>*<sup>n</sup> ′ i*=1 *ai* \sideset{\_1^2}{\_3^4}\prod\_{i = 1}^n a\_i *n* 2 1 <sup>∏</sup><sup>4</sup> 3 *i*=1 *ai*

## <span id="page-40-0"></span>4 TEX バッドノウハウ集

インターネットで TEX について検索をすると様々な情報が得られます. しかし, その中には古くなってし まっている情報も多く,現在では非推奨となっていたり,あるいはそもそも正しくない情報であったりしま す. そこで, ここでは TFX を使う際に推奨されない,あるいはやってはいけない書き方について述べます. ちなみにプリアンブルに次のように書いておくと,古いパッケージや命令が含まれていた場合に警告が出る ようになるので便利です.

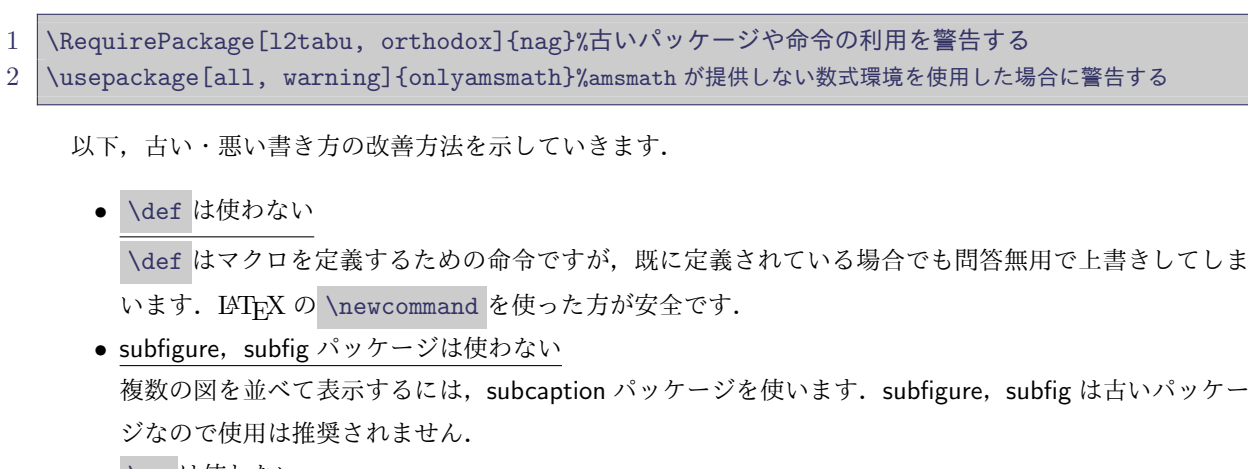

*•* \rm は使わない

同様に \bf , \it , \tt なども使わないようにします.これらの命令には,例えば「斜体の太字」が 出力できなかったり、斜体にしたとき左右の適切な間隔が確保されないなどの欠点があります。文字を ローマン体にするには \textrm を使います.

- *•* 数式中に文章を \mbox で挿入しない 数式中に文章を挿入するには \text を使います. \mbox は添字などにしたとき,大きさが変わってく  $\lambda$ ません:  $V_{\text{out}} \neq V_{\text{out}}$ .
- *•* 内積などの括弧に不等号は使わない 当たり前のことですが, <x, y> (*< x, y >*) ではなく \langle x, y \rangle (*⟨x, y⟩*) と書きます.
- \$\$ ... \$\$ や displaymath, eqnarray などの数式環境は使わない -<br>これらは古い環境で,空白が適切に入らなかったりすることがあります.
- 角度に \$^\circ\$ は使わない 「度」を出力するには、gensymb パッケージの \degree 命令などを使うほうが適切でしょう.

# <span id="page-41-0"></span>プリアンブルの例

TEX で数学文書を作る際のプリアンブルの例を示します.これはほんの一例なので,自分の好みに合った プリアンブルを模索していくようにしましょう.

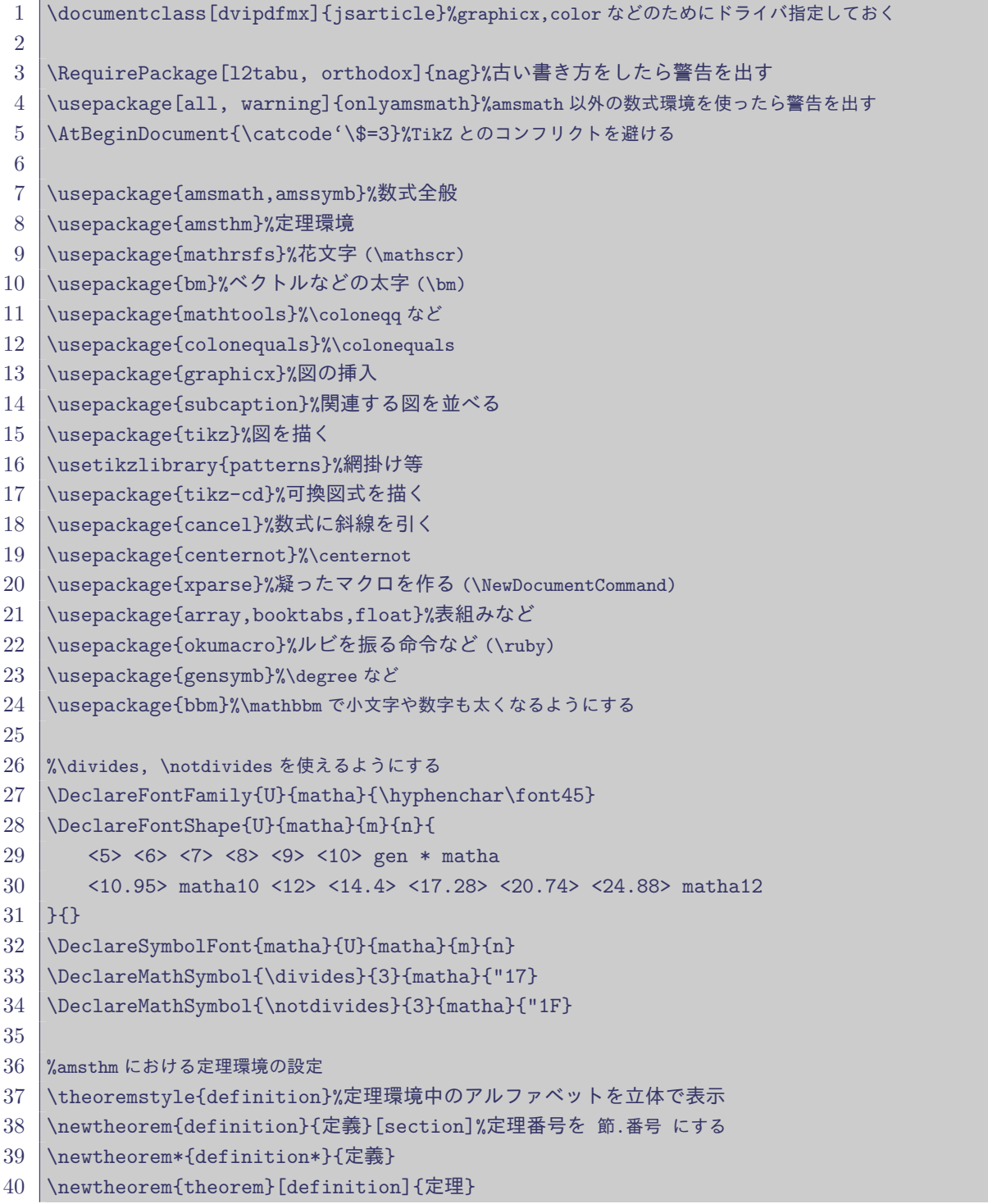

```
41 \newtheorem*{theorem*}{定理}
42 \newtheorem{proposition}[definition]{命題}
43 \newtheorem*{proposition*}{命題}
44 \newtheorem{lemma}[definition]{補題}
45 \newtheorem*{lemma*}{補題}
46 \newtheorem{remark}[definition]{注意}
47 \newtheorem*{remark*}{注意}
48 \newtheorem{example}[definition]{例}
49 \newtheorem*{example*}{例}
50
51 %よく使う記号の定義
52 \newcommand{\N}{\mathbb{N}}%自然数
53 \newcommand{\Z}{\mathbb{Z}}%整数
54 \newcommand{\Q}{\mathbb{Q}}%有理数
55 \newcommand{\R}{\mathbb{R}}%実数
56 \newcommand{\C}{\mathbb{C}}%複素数
57
58 \newcommand{\abs}[1]{\left\lvert#1\right\rvert}%絶対値
```
59 \newcommand{\norm}[1]{\left\lVert#1\right\rVert}%ノルム

## 付録 A TEX 統合環境

本稿の最初の方で, TFX は文書作成の際に好きなエディタを使える利点があると述べました. テキストファ イルを編集するためのソフトウェアは多々ありますが、中には TFX で文書を作成することに特化したものも 存在します.

その中でもいわゆる "TFX 統合環境"に分類されるソフトウェアを用いると, TFX ソースの入力支援や, 組 版処理の自動化など様々な恩恵を受けることができます.

TFX 統合環境は色々なものが開発されており, TeXworks, Texmaker, TeXShop, etc. と, 挙げればきり がありませんが,ここでは OS が Windows,Mac OS,Linux のどれであっても使用可能な TeXstudio を紹 介することにします.

TeXstudio は次のページからダウンロードすることができます.

#### http://www.texstudio.org/#download

Linux では、たいてい texstudio という名前のパッケージが用意されているはずなので、そちらを利用する ことをお勧めします. Mac OS では, homebrew-cask からもインストールすることができます.

インストールして起動できたら,pLATFX 2<sub>2</sub> [を使うための設定をします.](http://www.texstudio.org/#download) 次のようにして設定画面を開き ます.

- *•* Windows・Linux では,オプション *→*Texstudio の設定
- *•* Mac OS では,TeXstudio*→* 環境設定

設定画面を開いたら,

- *•*「コマンド」ペインを開き,
	- **–**「LaTeX」の latex -src ... となっている部分を platex -synctex=1 ... に変更 (Windows でもし文字化けする場合には,platex --kanji=utf8 -synctex=1 ... とする必要があるかも しれません.)
	- **–**「DviPdf」の dvipdf(m) を dvipdfmx に変更
	- **–**「BibTeX」の bibtex を pbibtex に変更
- *•*「ビルド」ペインを開き,
	- **–**「ビルド&表示」の「コンパイル&表示」を「DVI->PDF チェーン」に変更
	- **–**「既定のコンパイラ」の「PdfLaTeX」を「LaTeX」に変更

とします.PDF ビューワを「組み込み PDF ビューワ (埋め込み)」から「外部 PDF ビューワ」に変更した方 が見やすいかもしれません.

これで TeXstudio で日本語の数学文書が作成できるようになっているはずです.

| 一般                  |                   | コマンド (%: 拡張子なしファイル名 - @: 行番号 - ?: 拡張ファイル名オプション)    |                               |                                 |  |
|---------------------|-------------------|----------------------------------------------------|-------------------------------|---------------------------------|--|
| コマンド                | LaTeX             | platex -synctex=1 -interaction=nonstopmode %.tex   | 白っ                            |                                 |  |
| ビルド                 | PdfLaTeX          | pdflatex -synctex=1 -interaction=nonstopmode %.tex | e                             | $\qquad \qquad \Leftrightarrow$ |  |
| キーボードショート           | XeLaTeX           | xelatex -synctex=1 -interaction=nonstopmode %.tex  | e                             | $\mathbf{G}$                    |  |
| エディタ                | LuaLaTeX          | lualatex -synctex=1 -interaction=nonstopmode %.tex | e                             | ਥ                               |  |
|                     | DVビューア            | xdg-open %.dvi > /dev/null                         | e                             | ぅ                               |  |
| 構文の強調表示             | PSビューア            | xdg-open %.ps > /dev/null                          | e                             | $\ddot{\sigma}$                 |  |
| コマンドの補完             |                   | 外部PDFビューア xdg-open %.pdf > /dev/null               | œ.                            | ਥ                               |  |
| 言語チェック              | DviPs             | dvips -o % ps %.dvi                                | e                             | ਥ                               |  |
| プレビュー               | DviPng            | dvipng -T tight -D 120 %.dvi                       | e                             | ↬                               |  |
| 組み込みPDFビューア         | Ps2Pdf            | ps2pdf %.ps                                        | e                             | ↬                               |  |
| SVN                 | DviPdf            | dvipdfmx %.dvi                                     | e۱                            | ぅ                               |  |
|                     | BibTeX            | pbibtex %.aux                                      | e                             | ᡨ                               |  |
|                     | BibTex 8ビット       | bibtex8 % aux                                      | e                             | ↬                               |  |
|                     | Biber             | <unknown></unknown>                                | e                             | ਥ                               |  |
|                     | Makeindex         | makeindex %.idx                                    | e                             | $\bullet$                       |  |
|                     | Texindy           | texindy %.idx                                      | e                             | $\blacklozenge$                 |  |
|                     |                   | Makeglossaries makeglossaries %                    | e                             | ぅ                               |  |
|                     |                   |                                                    |                               |                                 |  |
| ■ 高度なオプションの表示<br>一般 | メタコマンド            |                                                    | ОК                            | キャンセル                           |  |
| コマンド                | ビルド & 表示          | DVI->PDFチェーン                                       | $\overline{\phantom{a}}$<br>¥ | Ò                               |  |
| ビルド                 | 既定のコンパイラ          | LaTeX                                              | $\overline{\phantom{a}}$<br>£ | Ò                               |  |
| キーボードショート           | 既定のビューワー          | PDFビューア                                            | r v<br>$\mathbf{v}$           | e                               |  |
|                     | PDFビューア           | 組み込みPDFビューア (埋め込み)                                 | £<br>$\overline{\phantom{a}}$ | œ                               |  |
| エディタ                | 既定の文献作成ツール BibTeX |                                                    | $\overline{\mathbf v}$<br>v   | e                               |  |
| 構文の強調表示             |                   |                                                    |                               |                                 |  |
| コマンドの補完             |                   |                                                    |                               |                                 |  |
| 言語チェック              |                   |                                                    |                               |                                 |  |
| プレビュー               |                   |                                                    |                               |                                 |  |
| 組み込みPDFビューア         |                   |                                                    |                               |                                 |  |
| SVN                 |                   |                                                    |                               |                                 |  |
|                     |                   |                                                    |                               |                                 |  |
|                     |                   |                                                    |                               |                                 |  |
|                     |                   |                                                    |                               |                                 |  |
|                     |                   |                                                    |                               |                                 |  |
|                     | ユーザーコマンド          |                                                    |                               |                                 |  |
|                     |                   |                                                    |                               |                                 |  |
|                     | ◆追加               |                                                    |                               |                                 |  |
|                     |                   |                                                    |                               |                                 |  |
| (オプションフィルター)        |                   |                                                    |                               |                                 |  |
|                     |                   |                                                    |                               |                                 |  |

図 9: Linux における TeXstudio の設定例

# <span id="page-44-0"></span>付録 B 文字コードについて

コンピュータ上で文字を表現するには、文字をいったん整数値として"符号化"する必要があります。こ のような文字の符号化方式 (いわゆる "文字コード") には様々なものがあり,日本でよく使われるものには Shift\_JIS, EUC-JP, ISO-2022-JP, UTF-8, UTF-16 などがあります. 最近では多くの文書が UTF-8 で書か れているので,迷ったときはとりあえず UTF-8 を使っておけばまず間違いはないでしょう.実際, TeXstudio のデフォルトの文字コードは UTF-8 です.

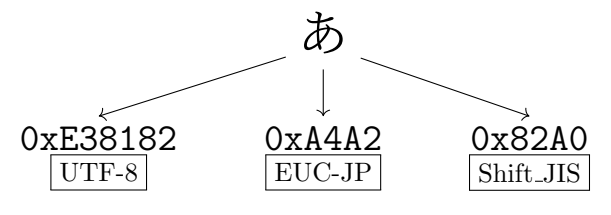

図 10: 文字の符号化

古い Windows 等で,バックスラッシュを打ったつもりが,画面上の表示が円記号 (¥) になってしまう場 合があります.これは,同じ符号位置 0x5C に,ASCII ではバックスラッシュを,JIS X 0201 では円記号 を割り当てているという違いから来ています.UTF-8 や EUC-JP は ASCII を拡張した文字コードであり, Shift JIS は JIS X 0201 を拡張した文字コードです.Windows では長らく Shift JIS が標準で使われてきま した. そのため,少し前の Windows ではバックスラッシュが円記号として表示されることがあります. (最 近の Windows ではファイル名なども UTF-8 化されているようです.) 結局,文字の見た目が変化するだけ で,符号位置は 0x5C 変わらないので本質的な違いはありません.但し,文字コードを変換する場合には問題 が発生する可能性はあるので注意してください.

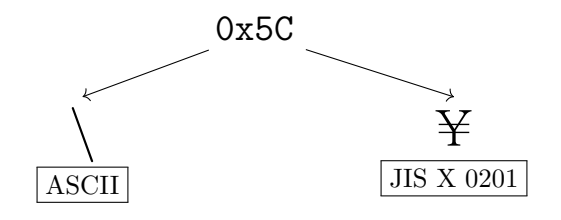

図 11: 円記号問題

文字コードや円記号問題の詳細については矢野 [15] などを参照してください.

## おわりに

本稿の前半の大部分は奥村 [10] によっています. 残りの部分はネット上の情報や今までの経験を基に書い ているので,思い込みで誤ったことを書いてある部分もあるかもしれません.そのような誤謬を発見された場 合には,私の Twitter アカウント (@waidotto) まで連絡を頂ければ幸いです.

TFX に限らない,数学の文[章の](#page-46-4)書き方については,結城 [16] [17] が大いに役立ちます. 最低限の常識的事 柄については,杉ノ内 [13] を見てください.また,多少内容が古いですが,小田 [9] も参考になります.

## 参考文献

- [1] Avoiding mathabx symbol clashes when using LaTeX. https://alephnull.uk/content/ mathabx-font-symbol-redefinition-clash-latex.
- [2] Importing a Single Symbol From a Different Font. http://tex.stackexchange.com/questions/ 14386/importing-a-single-symbol-from-a-different-font[.](https://alephnull.uk/content/mathabx-font-symbol-redefinition-clash-latex)
- [3] mathabx TEX Wiki. [https://texwiki.texjp.org/](https://alephnull.uk/content/mathabx-font-symbol-redefinition-clash-latex)?mathabx.
- [4] \middle であり\mid であるもの. http://d.hatena.ne.jp/zrbabbler/20120411/1334151482.
- [5] What is the correct pronunciation of TeX and LaTeX? http://tex.stackexchange.com/ questions/17502/what-is-the-correct-pronunciation-of-tex-and-latex.
- [6] Jacques Cr´emer. A very minimal introduction to Ti*k*Z. [https://www.ctan.org/pkg/pgf](http://d.hatena.ne.jp/zrbabbler/20120411/1334151482), 2011.
- [7] Michael Downes. Short Math Guide for L<sup>AT</sup>EX. http://www.[ams.org/tex/short-math-guide.](http://tex.stackexchange.com/questions/17502/what-is-the-correct-pronunciation-of-tex-and-latex) html[, 2002.](http://tex.stackexchange.com/questions/17502/what-is-the-correct-pronunciation-of-tex-and-latex)
- <span id="page-46-1"></span><span id="page-46-0"></span>[8] 黒木玄. 日本語 LaTeX を使うときに注意するべきこと. h[ttp://www.math.tohoku.ac.jp/~](https://www.ctan.org/pkg/pgf)kuroki/ LaTeX/howtolatex.html, 2016.
- [9] [小田忠](http://www.ams.org/tex/short-math-guide.html)雄. 数学の常識・非常識—由緒正しい TEX 入力法. 数学通信, Vol. 4, No. 1, pp. 95–112, 1995. http://mathsoc.jp/publication/tushin/index-4-[1.html](http://www.math.tohoku.ac.jp/~kuroki/LaTeX/howtolatex.html).
- [10] [奥村晴彦](http://www.math.tohoku.ac.jp/~kuroki/LaTeX/howtolatex.html), 黒木裕介. LAT<sub>F</sub>X 2<sub>ε</sub> 美文書作成入門. 技術評論社, 第 6 版, 2013.
- [11] Scott Pakin. The Comprehensive LATEX Symbol List. http://www.ctan.org/tex-archive/info/ [symbols/comprehensive/](http://mathsoc.jp/publication/tushin/index-4-1.html), 2015.
- <span id="page-46-4"></span>[12] 杉ノ内萌. TikZ 入門. http://mone.at-ninja.jp/files.html, 2015.
- [13] 杉ノ内萌. いつも注意すること. http://mone.at-ninj[a.jp/files.html](http://www.ctan.org/tex-archive/info/symbols/comprehensive/), 2016.
- [14] [Till Tantau. The Ti](http://www.ctan.org/tex-archive/info/symbols/comprehensive/)*k*Z and PGF Packages. https://www.ctan.org/pkg/pgf, 2015.
- <span id="page-46-3"></span>[15] 矢野啓介. プログラマ[のための文字コード技術入門](http://mone.at-ninja.jp/files.html). 技術評論社, 2010.
- [16] 結城浩. 数学文章作法 基礎編. 筑摩書房[, 2013.](http://mone.at-ninja.jp/files.html)
- <span id="page-46-2"></span>[17] 結城浩. 数学文章作法 推敲編. 筑摩書房, 2014[.](https://www.ctan.org/pkg/pgf)